### Inspiron 15 5000 Series Manual de service

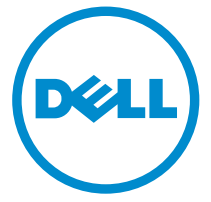

Model computer: Inspiron 15–5558 Reglementare de Model: P51F Reglementare de Tip: P51F001

# Note, atenţionări şi avertismente

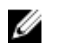

NOTIFICARE: O NOTĂ indică informații importante care vă ajută să optimizați utilizarea computerului.

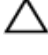

AVERTIZARE: O ATENŢIONARE indică un pericol potenţial de deteriorare a hardware-ului sau de pierdere de date şi vă arată cum să evitaţi problema.

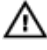

AVERTISMENT: Un AVERTISMENT indică un pericol potenţial de deteriorare a bunurilor, de vătămare corporală sau de deces.

Copyright **©** 2015 Dell Inc. Toate drepturile rezervate. Acest produs este protejat de legile din S.U.A. și de legile internaționale privind drepturile de autor și proprietatea intelectuală. Dell™ și sigla Dell sunt mărci comerciale ale Dell Inc. în Statele Unite și/sau alte jurisdicții. Toate celelalte mărci şi denumiri menţionate aici pot fi mărci comerciale ale companiilor respective.

2015 - 03

Rev. A00

# **Cuprins**

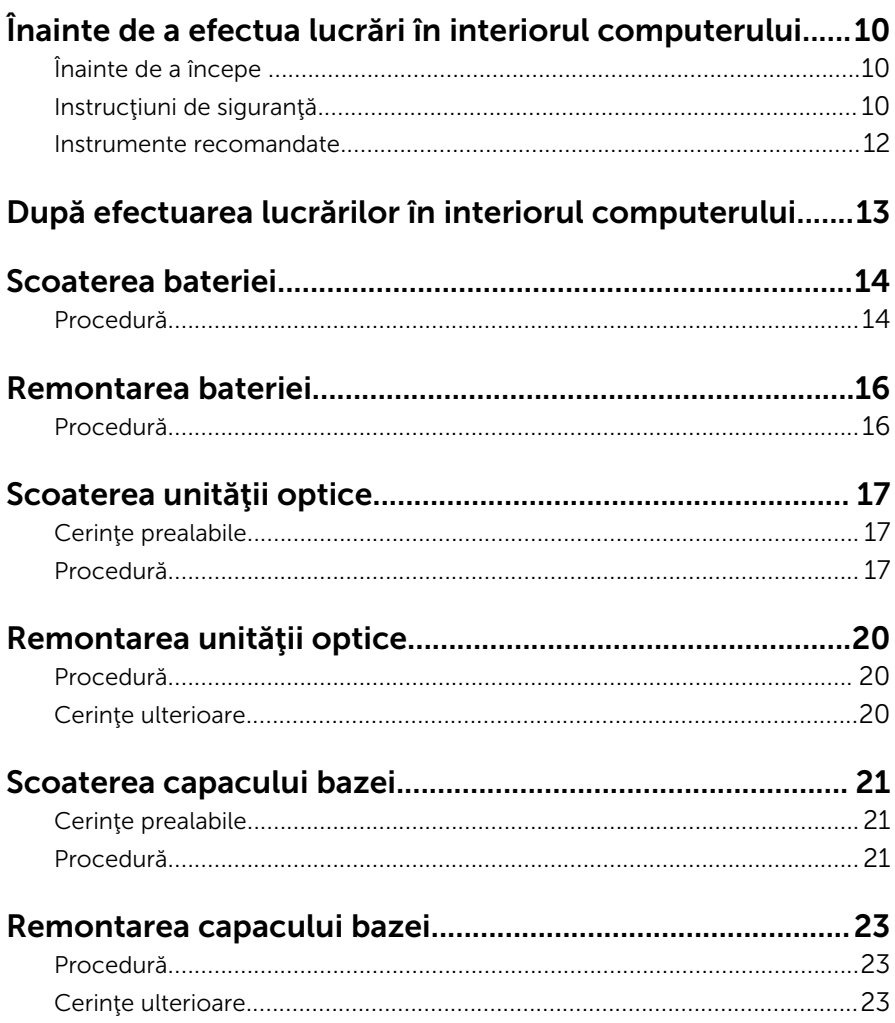

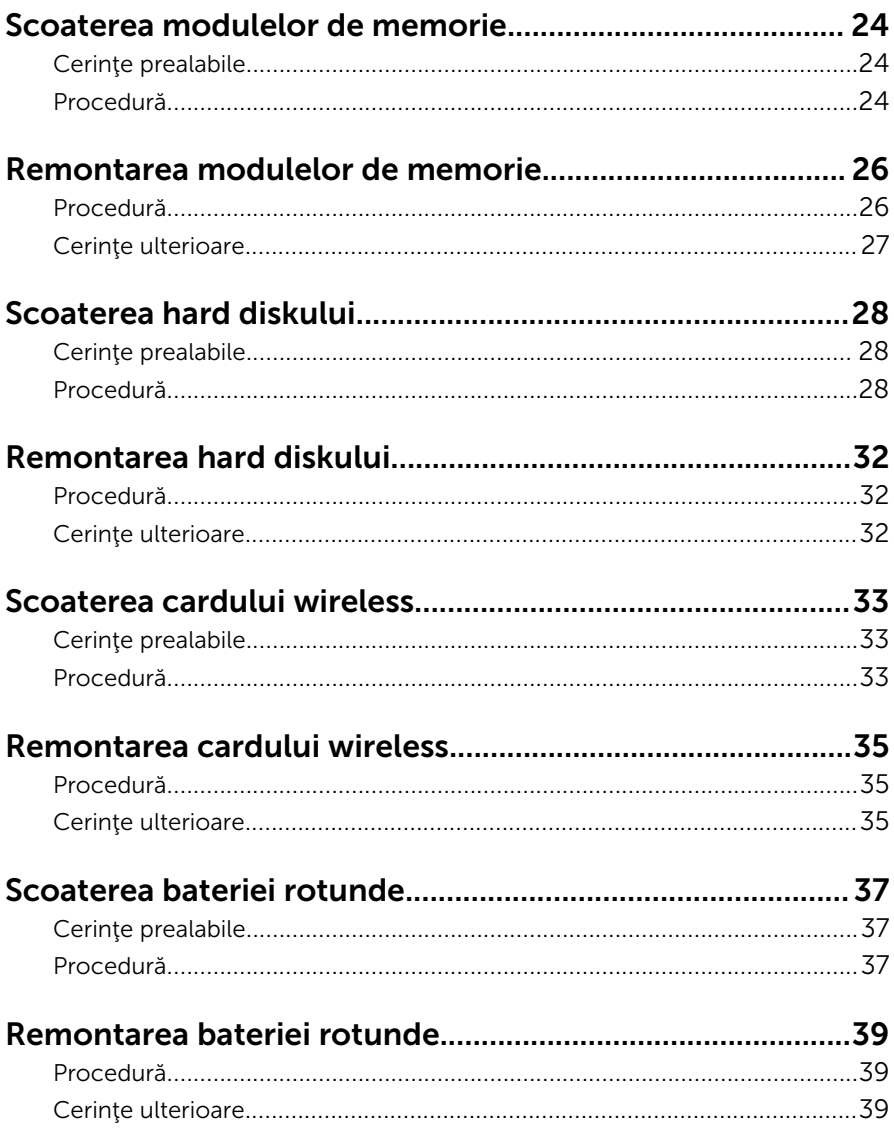

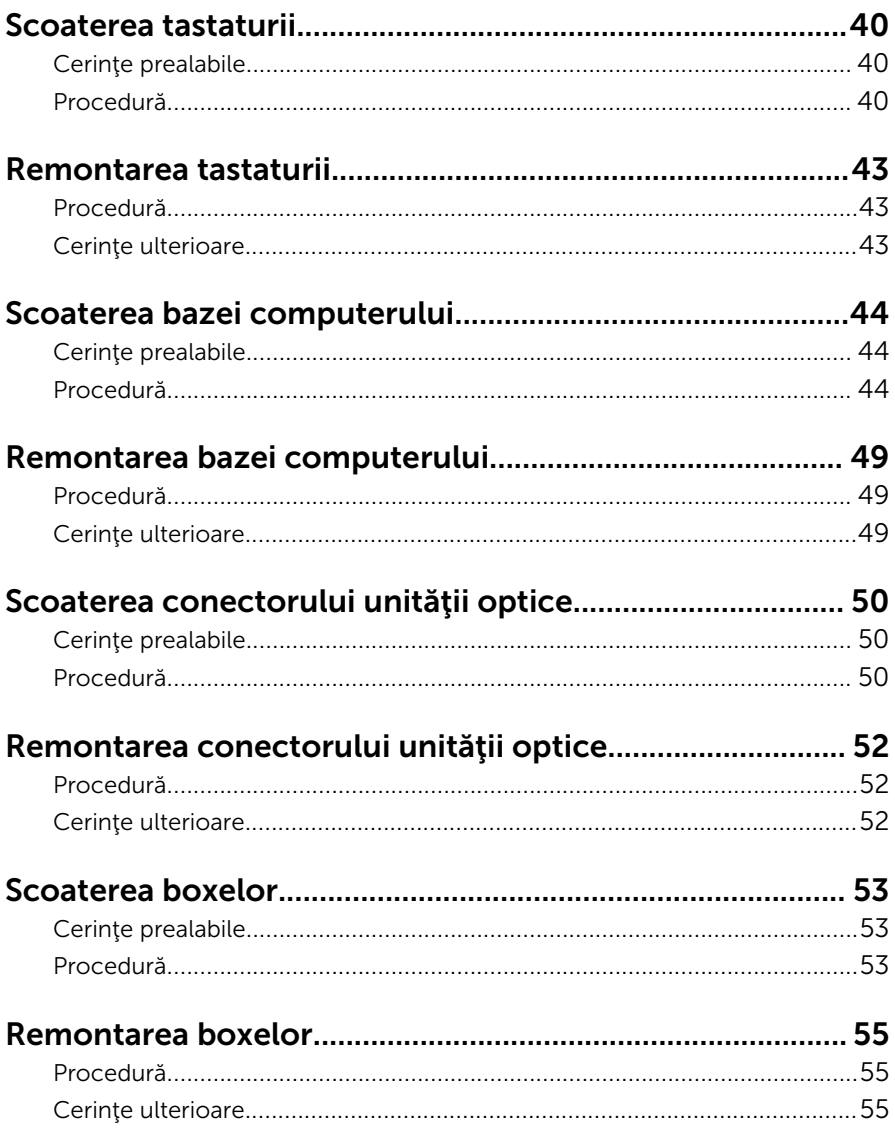

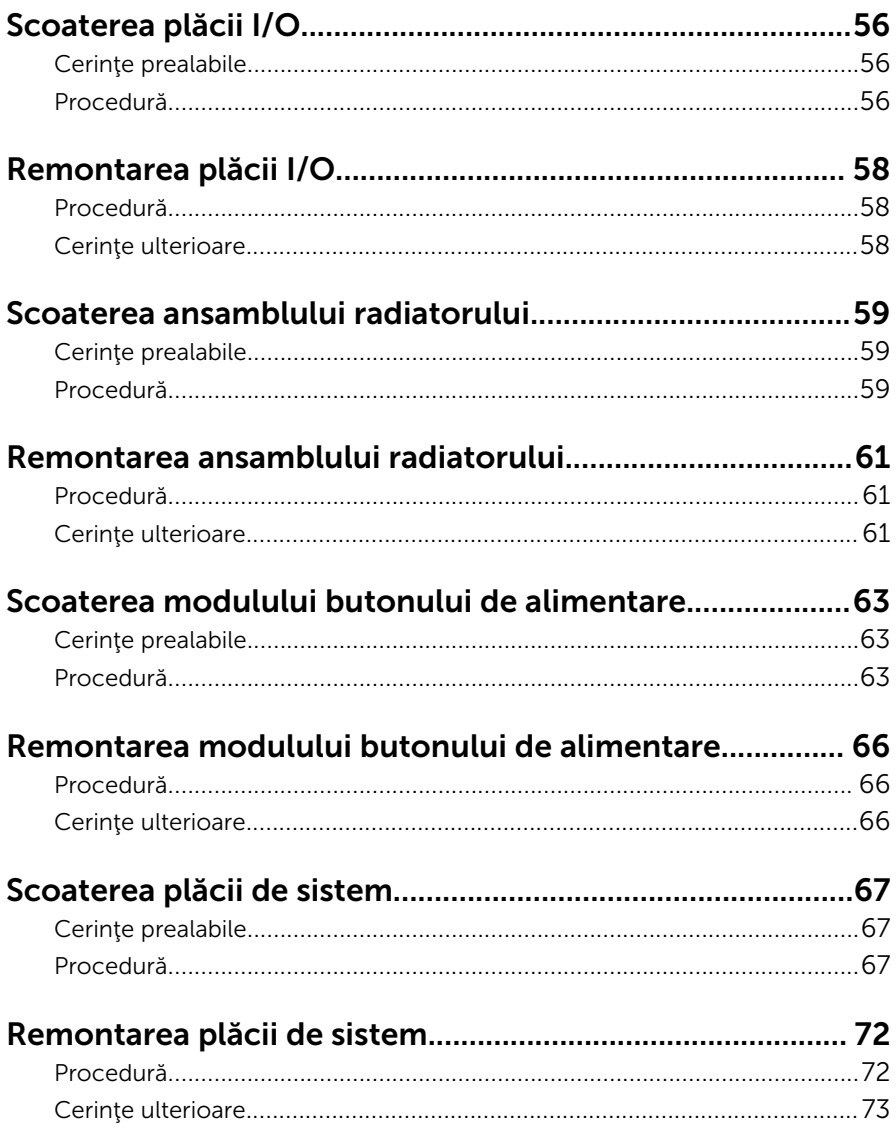

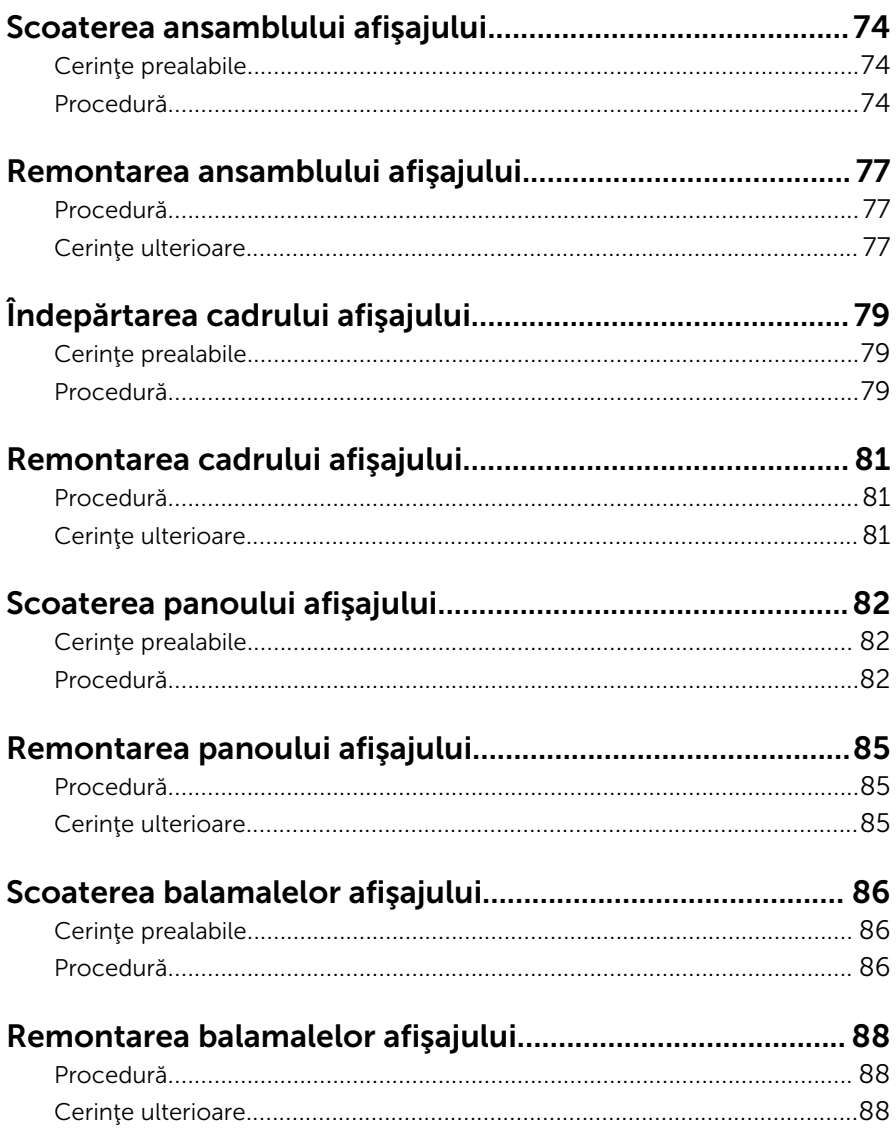

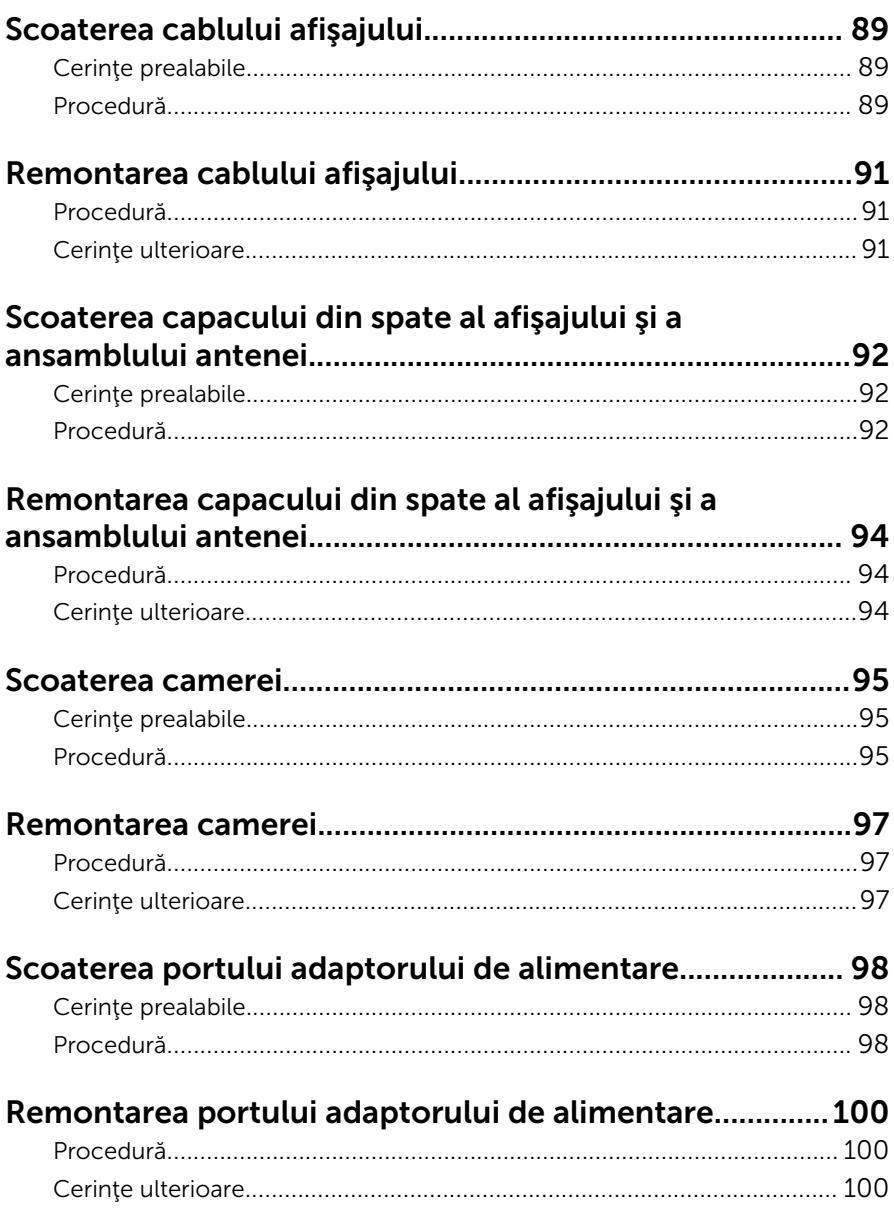

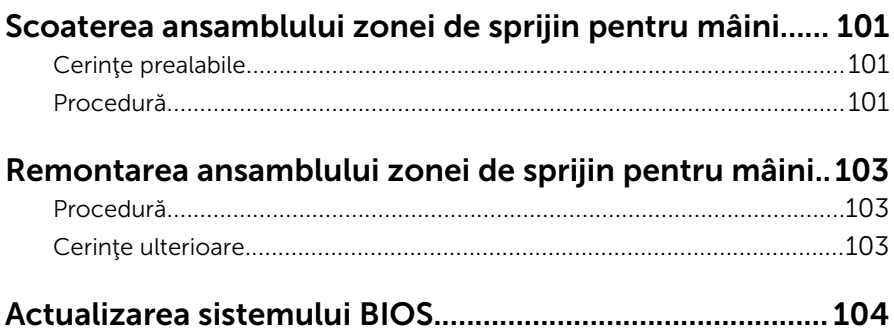

### <span id="page-9-0"></span>Înainte de a efectua lucrări în interiorul computerului

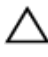

AVERTIZARE: Pentru a evita deteriorarea componentelor şi a cardurilor, prindeți-le de margini și evitați atingerea pinilor și a contactelor.

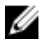

NOTIFICARE: Este posibil ca imaginile din acest document să difere față de computer în funcţie de configuraţia comandată.

### Înainte de a începe

- 1 Salvați și închideți toate fișierele deschise și ieșiți din toate aplicațiile deschise.
- 2 Închideți computerul.
	- Windows 8.1: În ecranul Start, faceti clic sau atingeti pictograma de alimentare  $\mathbf{\Phi}\rightarrow \mathbf{\hat{in}^{\mathsf{c}}}$ hchidere.
	- Windows 7: Faceți clic sau atingeți Start → Închidere.

**NOTIFICARE:** Dacă utilizați un alt sistem de operare, consultati documentația sistemului de operare pentru instrucțiuni privind închiderea.

- 3 Deconectați computerul și toate dispozitivele atașate de la prizele electrice.
- 4 Deconectati toate cablurile, cum ar fi cablurile de telefon, cablurile de retea și altele, de la computer.
- 5 Deconectați toate dispozitivele și echipamentele periferice atașate, cum ar fi tastatura, mouse-ul, monitorul şi altele, de la computer.
- 6 Scoateţi orice carduri de stocare şi discuri optice din computer, dacă este cazul.
- 7 După ce computerul este decuplat, apăsați și mențineți apăsat butonul de alimentare timp de 5 secunde pentru a împământa placa de sistem.

### Instrucţiuni de siguranţă

Utilizați următoarele instrucțiuni de siguranță pentru a vă proteja computerul împotriva eventualelor deteriorări şi a vă asigura siguranţa personală.

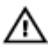

 $\bigwedge$  AVERTISMENT: Înainte de a efectua lucrări în interiorul computerului, citiţi informaţiile privind siguranţa livrate împreună cu computerul. Pentru informaţii suplimentare despre cele mai bune practici privind siguranța, consultați pagina de pornire privind conformitatea cu reglementările, la adresa dell.com/regulatory\_compliance.

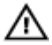

AVERTISMENT: Deconectaţi toate sursele de alimentare înainte de a deschide capacul sau panourile computerului. După ce finalizaţi lucrările în interiorul computerului, remontați toate capacele, panourile şi şuruburile înainte de a conecta sursa de alimentare.

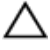

AVERTIZARE: Pentru a evita deteriorarea computerului, asigurați-vă că suprafaţa de lucru este plană şi curată.

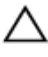

AVERTIZARE: Pentru a evita deteriorarea componentelor şi a cardurilor, prindeţi-le de margini şi evitaţi atingerea pinilor şi a contactelor.

AVERTIZARE: Trebuie să efectuaţi lucrări de depanare şi de reparaţii doar conform autorizării sau instrucţiunilor din partea echipei de asistență tehnică Dell. Deteriorările cauzate de lucrările de service care nu sunt autorizate de către Dell nu sunt acoperite de garanție. Consultaţi instrucţiunile privind siguranţa care sunt livrate împreună cu produsul sau se găsesc la adresa dell.com/regulatory\_compliance.

AVERTIZARE: Înainte de a atinge vreun obiect din interiorul computerului, conectaţi-vă la împământare atingând o suprafaţă metalică nevopsită, cum ar fi placa metalică de pe partea din spate a computerului. În timp ce lucraţi, atingeţi periodic o suprafaţă metalică nevopsită pentru a disipa electricitatea statică, care poate deteriora componentele interne.

AVERTIZARE: Când deconectați un cablu, trageți de conector sau de lamela de tragere, nu de cablul propriu-zis. Anumite cabluri au conectori cu lamele de blocare sau şuruburi moletate pe care trebuie să le decuplaţi înainte de a deconecta cablul. Când se deconectează cabluri, păstraţi-le aliniate uniform pentru a evita îndoirea oricăror pini de conector. Când se conectează cabluri, asiguraţi-vă că porturile şi conectorii sunt orientaţi şi aliniaţi corect.

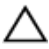

AVERTIZARE: Pentru a deconecta un cablu de reţea, întâi decuplaţi cablul de la computer, apoi decuplaţi-l de la dispozitivul de reţea.

<span id="page-11-0"></span>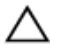

AVERTIZARE: Apăsaţi şi scoateţi toate cardurile instalate din cititorul de carduri de stocare.

#### Instrumente recomandate

Procedurile din acest document pot necesita următoarele instrumente:

- Şurubelniţă Phillips
- Ştift de plastic

### <span id="page-12-0"></span>După efectuarea lucrărilor în interiorul computerului

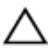

#### AVERTIZARE: Dacă lăsaţi şuruburi rătăcite sau desprinse în interiorul computerului, acesta poate suferi deteriorări grave.

- 1 Remontaţi toate şuruburile şi asiguraţi-vă că nu rămâne niciun şurub rătăcit în interiorul computerului.
- 2 Conectați toate dispozitivele externe, echipamentele periferice și cablurile scoase înainte de a efectua lucrări în interiorul computerului.
- 3 Remontați toate cardurile de stocare, discurile și orice alte componente scoase înainte de a efectua lucrări în interiorul computerului.
- 4 Conectați computerul și toate dispozitivele atașate la prizele electrice.
- 5 Porniţi computerul.

## <span id="page-13-0"></span>Scoaterea bateriei

AVERTISMENT: Înainte de a efectua lucrări în interiorul computerului, citiţi informaţiile privind siguranţa livrate împreună cu computerul şi urmați pașii din secțiunea [Înainte de a efectua lucrări în interiorul](#page-9-0) [computerului.](#page-9-0) După efectuarea lucrărilor în interiorul computerului, urmați instrucțiunile din secțiunea După efectuarea lucrărilor în [interiorul computerului.](#page-12-0) Pentru informații suplimentare despre cele mai bune practici privind siguranţa, consultaţi pagina de pornire privind conformitatea cu reglementările, la adresa dell.com/ regulatory\_compliance.

#### Procedură

- 1 Închideți afișajul și întoarceți computerul invers.
- 2 Glisati dispozitivul de blocare a bateriei la pozitia de deblocare.
- 3 Utilizând degetele, ridicați oblic bateria și scoateți-o din baza computerului.

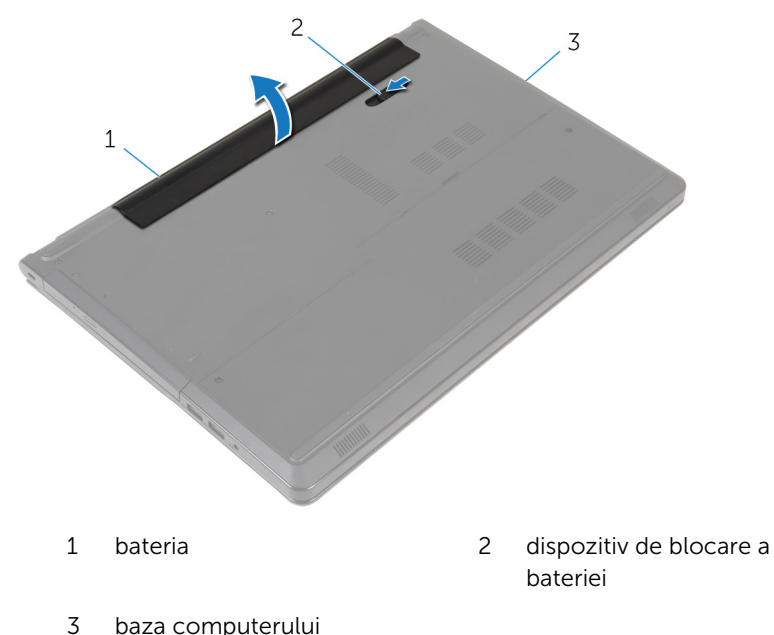

Întoarceţi computerul invers, deschideţi afişajul şi apăsaţi pe butonul de alimentare timp de cinci secunde pentru a împământa computerul.

### <span id="page-15-0"></span>Remontarea bateriei

AVERTISMENT: Înainte de a efectua lucrări în interiorul computerului, citiţi informaţiile privind siguranţa livrate împreună cu computerul şi urmați pașii din secțiunea [Înainte de a efectua lucrări în interiorul](#page-9-0) [computerului.](#page-9-0) După efectuarea lucrărilor în interiorul computerului, urmați instrucțiunile din secțiunea După efectuarea lucrărilor în [interiorul computerului.](#page-12-0) Pentru informaţii suplimentare despre cele mai bune practici privind siguranţa, consultaţi pagina de pornire privind conformitatea cu reglementările, la adresa dell.com/ regulatory\_compliance.

#### Procedură

Glisaţi lamelele de pe baterie în sloturile din compartimentul bateriei şi fixaţi bateria în poziţie.

# <span id="page-16-0"></span>Scoaterea unităţii optice

AVERTISMENT: Înainte de a efectua lucrări în interiorul computerului, citiţi informaţiile privind siguranţa livrate împreună cu computerul şi urmați pașii din secțiunea [Înainte de a efectua lucrări în interiorul](#page-9-0) [computerului.](#page-9-0) După efectuarea lucrărilor în interiorul computerului, urmați instrucțiunile din secțiunea După efectuarea lucrărilor în [interiorul computerului.](#page-12-0) Pentru informaţii suplimentare despre cele mai bune practici privind siguranţa, consultaţi pagina de pornire privind conformitatea cu reglementările, la adresa dell.com/ regulatory\_compliance.

#### Cerinţe prealabile

Scoateți [bateria.](#page-13-0)

#### Procedură

- 1 Scoateţi şurubul care fixează ansamblul unităţii optice pe baza computerului.
- 2 Utilizând un trasator de plastic, împingeți unitatea optică prin slot pentru a elibera ansamblul unităţii optice din compartimentul unităţii optice.

3 Glisaţi ansamblul unităţii optice în afara compartimentului unităţii optice.

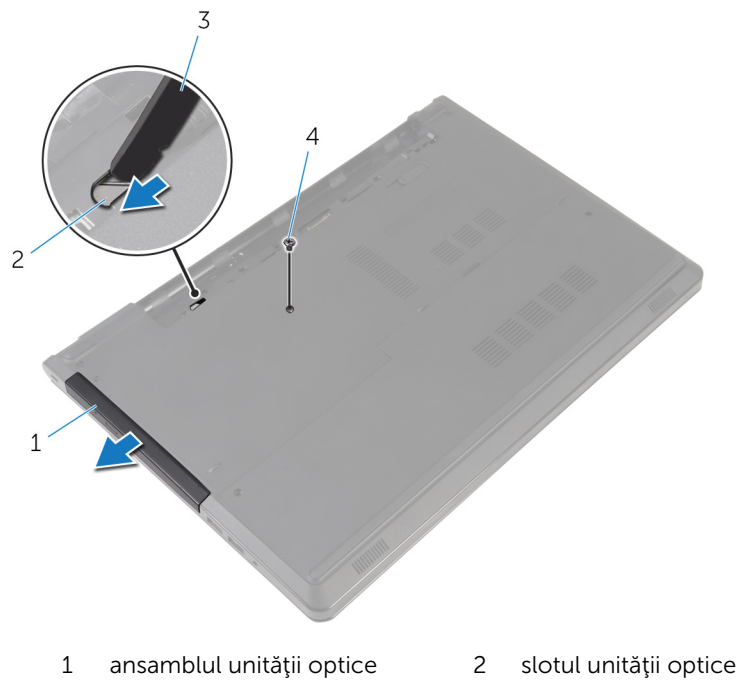

- 3 trasorul de plastic 4 şurubul
- 4 Desprindeți cu atenție cadrul unității optice și scoateți-l de pe unitatea optică.

Scoateţi şuruburile care fixează suportul pentru unitatea optică pe unitatea optică şi demontaţi suportul pentru unitatea optică.

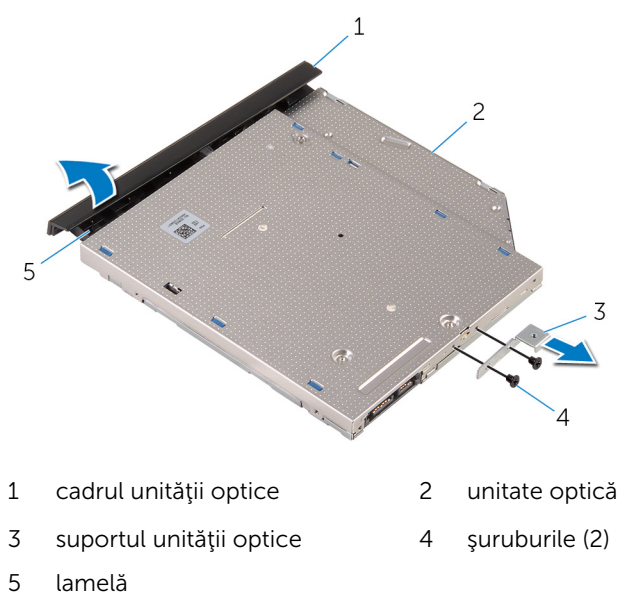

# <span id="page-19-0"></span>Remontarea unităţii optice

AVERTISMENT: Înainte de a efectua lucrări în interiorul computerului, citiţi informaţiile privind siguranţa livrate împreună cu computerul şi urmați pașii din secțiunea [Înainte de a efectua lucrări în interiorul](#page-9-0) [computerului.](#page-9-0) După efectuarea lucrărilor în interiorul computerului, urmați instrucțiunile din secțiunea După efectuarea lucrărilor în [interiorul computerului.](#page-12-0) Pentru informații suplimentare despre cele mai bune practici privind siguranţa, consultaţi pagina de pornire privind conformitatea cu reglementările, la adresa dell.com/ regulatory\_compliance.

#### Procedură

- 1 Aliniați orificiile pentru șuruburi de pe suportul unității optice cu orificiile pentru şuruburi de pe unitatea optică.
- 2 Remontați șuruburile care fixează suportul unității optice pe unitatea optică.
- 3 Aliniați lamelele de pe cadrul unității optice cu sloturile de pe unitatea optică şi fixaţi cadrul unităţii optice în poziţie.
- 4 Glisati ansamblul unității optice în compartimentul pentru unitatea optică şi aliniaţi orificiul pentru şuruburi de pe suportul unităţii optice cu orificiul pentru şuruburi de pe baza computerului.
- 5 Remontați șurubul care fixează ansamblul unității optice pe baza computerului.

#### Cerinţe ulterioare

Remontaţi [bateria.](#page-15-0)

## <span id="page-20-0"></span>Scoaterea capacului bazei

AVERTISMENT: Înainte de a efectua lucrări în interiorul computerului, citiţi informaţiile privind siguranţa livrate împreună cu computerul şi urmați pașii din secțiunea [Înainte de a efectua lucrări în interiorul](#page-9-0) [computerului.](#page-9-0) După efectuarea lucrărilor în interiorul computerului, urmați instrucțiunile din secțiunea După efectuarea lucrărilor în [interiorul computerului.](#page-12-0) Pentru informații suplimentare despre cele mai bune practici privind siguranţa, consultaţi pagina de pornire privind conformitatea cu reglementările, la adresa dell.com/ regulatory\_compliance.

#### Cerinţe prealabile

Scoateți [bateria.](#page-13-0)

#### Procedură

- 1 Închideți afișajul și întoarceți computerul invers.
- 2 Scoateți șuruburile care fixează capacul bazei pe baza computerului.
- 3 Cu ajutorul degetelor, desprindeți capacul bazei de pe baza computerului începând cu marginea de sus.

Ridicaţi capacul bazei de pe baza computerului.

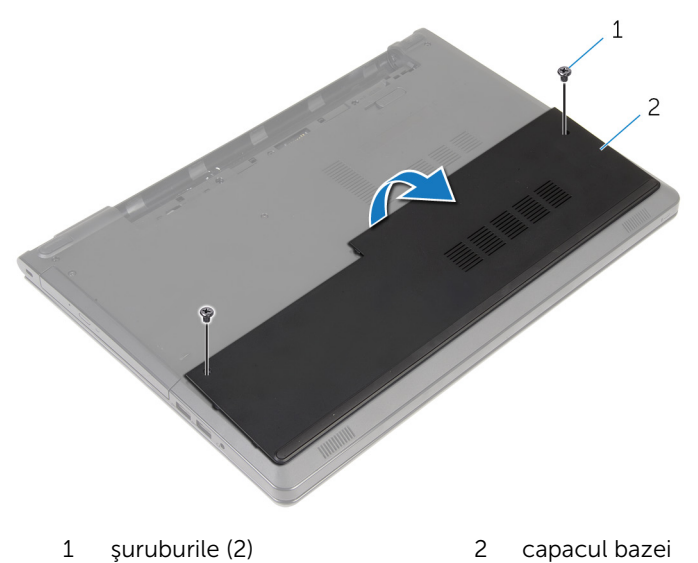

# <span id="page-22-0"></span>Remontarea capacului bazei

AVERTISMENT: Înainte de a efectua lucrări în interiorul computerului, citiţi informaţiile privind siguranţa livrate împreună cu computerul şi urmați pașii din secțiunea [Înainte de a efectua lucrări în interiorul](#page-9-0) [computerului.](#page-9-0) După efectuarea lucrărilor în interiorul computerului, urmați instrucțiunile din secțiunea După efectuarea lucrărilor în [interiorul computerului.](#page-12-0) Pentru informaţii suplimentare despre cele mai bune practici privind siguranţa, consultaţi pagina de pornire privind conformitatea cu reglementările, la adresa dell.com/ regulatory\_compliance.

#### Procedură

- 1 Glisați capacului bazei în baza computerului și fixați-l în poziția corespunzătoare.
- 2 Remontați șuruburile care fixează capacul bazei pe baza computerului.

#### Cerinţe ulterioare

Remontaţi [bateria.](#page-15-0)

### <span id="page-23-0"></span>Scoaterea modulelor de memorie

 $\bigwedge$  AVERTISMENT: Înainte de a efectua lucrări în interiorul computerului, citiți informațiile privind siguranța livrate împreună cu computerul și urmați pașii din secțiunea [Înainte de a efectua lucrări în interiorul](#page-9-0) [computerului.](#page-9-0) După efectuarea lucrărilor în interiorul computerului, urmați instrucțiunile din secțiunea După efectuarea lucrărilor în [interiorul computerului.](#page-12-0) Pentru informații suplimentare despre cele mai bune practici privind siguranta, consultati pagina de pornire privind conformitatea cu reglementările, la adresa dell.com/ regulatory\_compliance.

#### Cerinţe prealabile

- 1 Scoateti [bateria.](#page-13-0)
- 2 Scoateți [capacul bazei.](#page-20-0)

#### Procedură

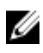

NOTIFICARE: Numărul modulelor de memorie poate să difere pe computerul dvs. în funcție de configurația comandată.

1 Utilizați vârfurile degetelor pentru a îndepărta cu atenție clemele de fixare de la fiecare capăt al slotului modulului de memorie până când modulul de memorie sare din poziţie.

Scoateţi modulul de memorie din slotul modulului de memorie

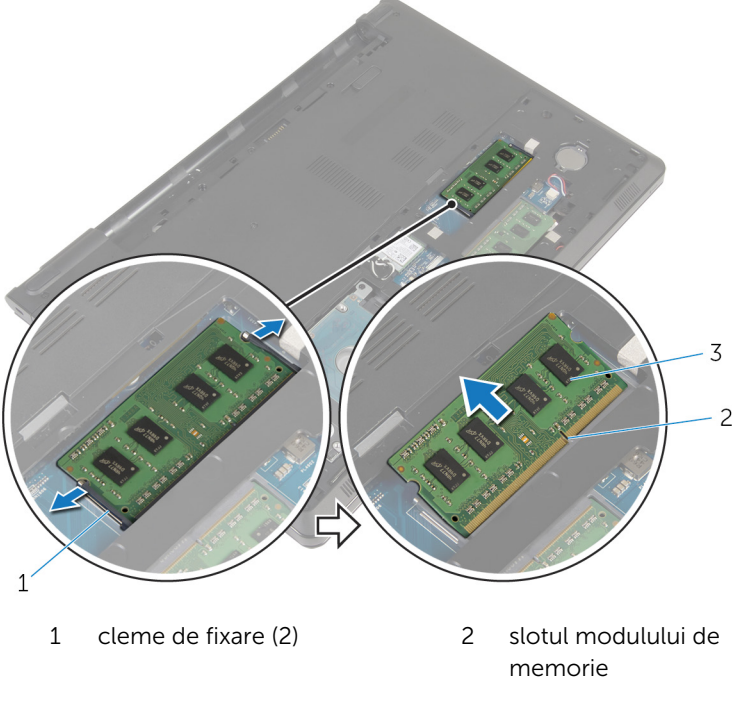

modul de memorie

### <span id="page-25-0"></span>Remontarea modulelor de memorie

AVERTISMENT: Înainte de a efectua lucrări în interiorul computerului, citiţi informaţiile privind siguranţa livrate împreună cu computerul şi urmați pașii din secțiunea [Înainte de a efectua lucrări în interiorul](#page-9-0) [computerului.](#page-9-0) După efectuarea lucrărilor în interiorul computerului, urmați instrucțiunile din secțiunea După efectuarea lucrărilor în [interiorul computerului.](#page-12-0) Pentru informații suplimentare despre cele mai bune practici privind siguranta, consultati pagina de pornire privind conformitatea cu reglementările, la adresa dell.com/ regulatory\_compliance.

#### Procedură

1 Aliniati canelura de pe modulul de memorie cu lamela de pe slotul modulului de memorie.

<span id="page-26-0"></span>2 Glisați ferm modulul de memorie în slot la un anumit unghi și apăsați modulul de memorie până când acesta se fixează cu un sunet specific în poziţie.

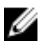

NOTIFICARE: Dacă nu auziţi sunetul, scoateţi modulul de memorie şi reinstalaţi-l.

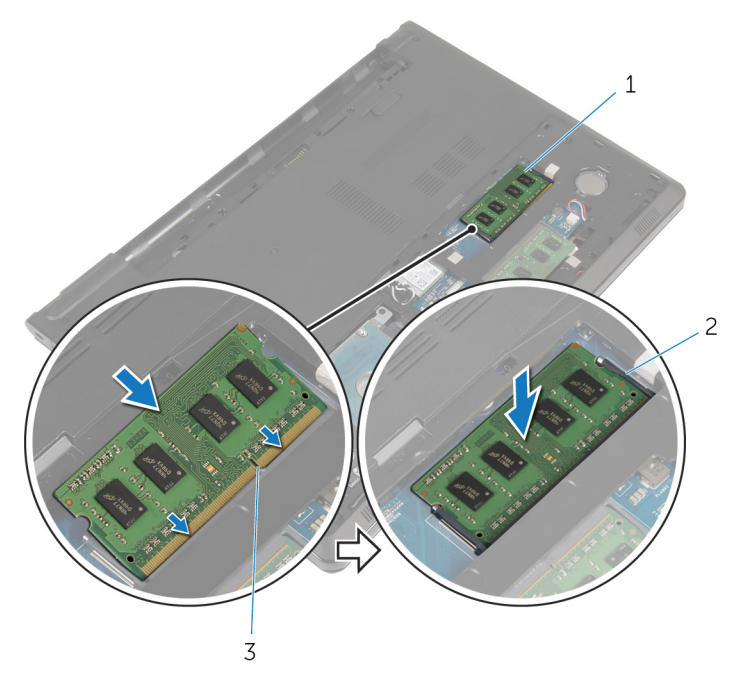

- 1 modul de memorie 2 cleme de fixare (2)
	-
- 3 slotul modulului de memorie

#### Cerinţe ulterioare

- 1 Remontați [capacul bazei](#page-22-0).
- 2 Remontați **bateria**.

# <span id="page-27-0"></span>Scoaterea hard diskului

AVERTISMENT: Înainte de a efectua lucrări în interiorul computerului, citiţi informaţiile privind siguranţa livrate împreună cu computerul şi urmați pașii din secțiunea [Înainte de a efectua lucrări în interiorul](#page-9-0) [computerului.](#page-9-0) După efectuarea lucrărilor în interiorul computerului, urmați instrucțiunile din secțiunea După efectuarea lucrărilor în [interiorul computerului.](#page-12-0) Pentru informații suplimentare despre cele mai bune practici privind siguranţa, consultaţi pagina de pornire privind conformitatea cu reglementările, la adresa dell.com/ regulatory\_compliance.

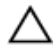

AVERTIZARE: Hard diskurile sunt fragile. Procedaţi cu atenţie când manipulaţi hard diskul.

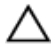

AVERTIZARE: Pentru a evita pierderea datelor, nu scoateţi hard diskul în timp ce computerul este pornit sau se află în stare de repaus.

#### Cerinţe prealabile

- 1 Scoateți [bateria.](#page-13-0)
- 2 Scoateți [capacul bazei.](#page-20-0)

#### Procedură

- 1 Ridicați dispozitivul de fixare și, utilizând lamela de tragere, deconectați cablul hard diskului de la placa de sistem.
- 2 Scoateți șuruburile care fixează ansamblul hard diskului pe baza computerului.

3 Ridicaţi ansamblul hard diskului din baza computerului utilizând lamela de tragere a hard diskului.

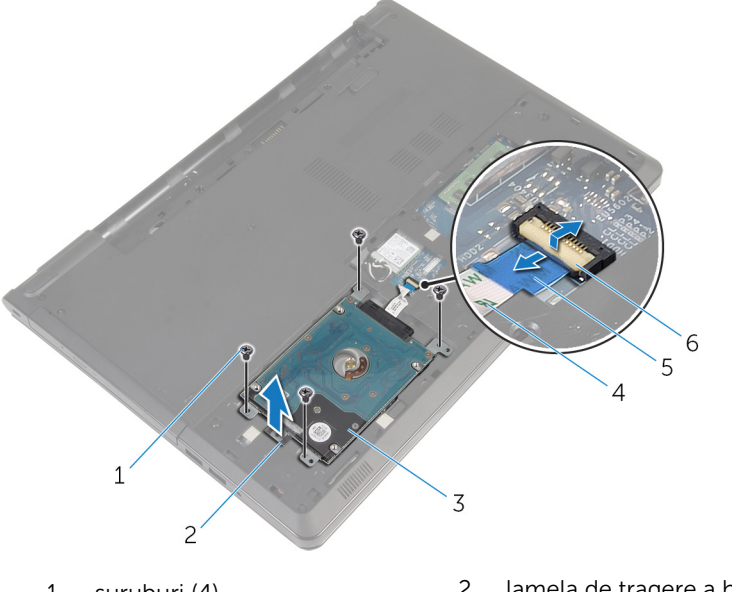

- 1 şuruburi (4) 2 lamela de tragere a hard diskului 3 ansamblul hard diskului 4 cablul hard diskului
- 5 lamelă de tragere 6 opritorul
	-

Deconectaţi interconectorul de la hard disk.

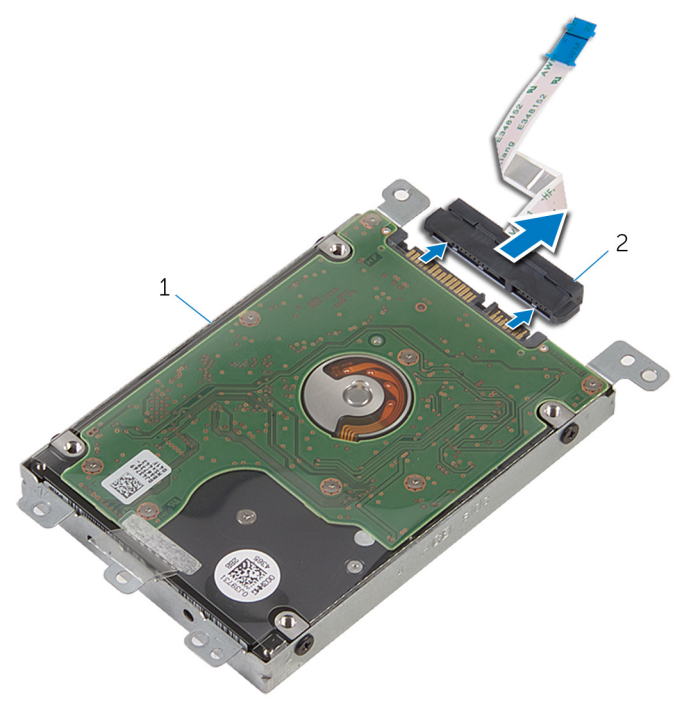

- ansamblul hard diskului 2 interconector
- Scoateţi şuruburile care fixează suportul hard diskului pe hard disk.

Ridicaţi suportul hard disk-ului în afara hard disk-ului.

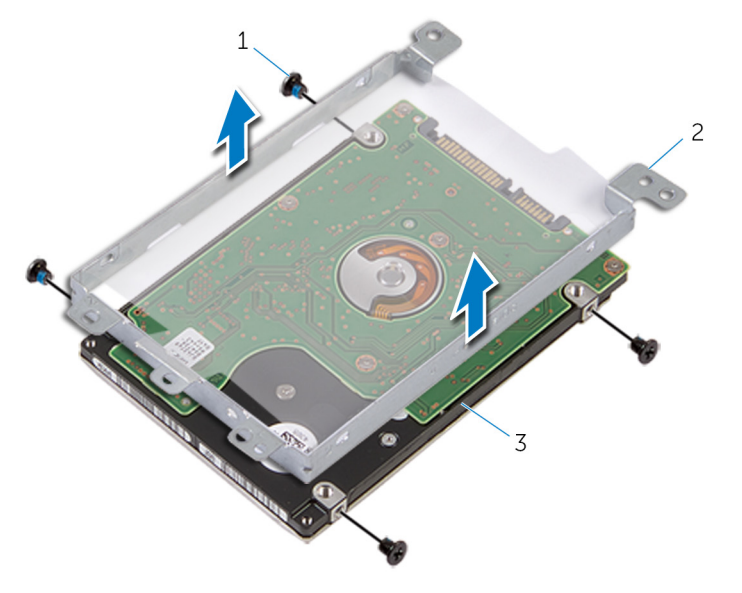

- 
- hard disk
- şuruburi (4) 2 suportul hard diskului

## <span id="page-31-0"></span>Remontarea hard diskului

AVERTISMENT: Înainte de a efectua lucrări în interiorul computerului, citiţi informaţiile privind siguranţa livrate împreună cu computerul şi urmați pașii din secțiunea [Înainte de a efectua lucrări în interiorul](#page-9-0) [computerului.](#page-9-0) După efectuarea lucrărilor în interiorul computerului, urmați instrucțiunile din secțiunea După efectuarea lucrărilor în [interiorul computerului.](#page-12-0) Pentru informații suplimentare despre cele mai bune practici privind siguranţa, consultaţi pagina de pornire privind conformitatea cu reglementările, la adresa dell.com/ regulatory\_compliance.

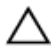

AVERTIZARE: Hard diskurile sunt fragile. Procedaţi cu atenţie când manipulaţi hard diskul.

#### Procedură

- 1 Aşezați suportul hard diskului pe hard disk.
- 2 Aliniați orificiile pentru șuruburi de pe suportul hard diskului cu orificiile pentru şuruburi de pe hard disk.
- 3 Remontați șuruburile care fixează suportul hard diskului pe hard disk.
- 4 Conectați interconectorul la hard disk.
- 5 Așezați ansamblul hard diskului în baza computerului și aliniați orificiile pentru şuruburi de pe ansamblul hard diskului cu orificiile pentru şuruburi de pe baza computerului.
- 6 Remontaţi şuruburile care fixează ansamblul hard diskului pe baza computerului.
- 7 Glisaţi cablul hard diskului în conector şi apăsaţi dispozitivul de blocare în jos pentru a fixa cablul pe placa de sistem.

#### Cerinţe ulterioare

- 1 Remontați [capacul bazei](#page-22-0).
- 2 Remontați [bateria.](#page-15-0)

# <span id="page-32-0"></span>Scoaterea cardului wireless

AVERTISMENT: Înainte de a efectua lucrări în interiorul computerului, citiţi informaţiile privind siguranţa livrate împreună cu computerul şi urmați pașii din secțiunea [Înainte de a efectua lucrări în interiorul](#page-9-0) [computerului.](#page-9-0) După efectuarea lucrărilor în interiorul computerului, urmați instrucțiunile din secțiunea După efectuarea lucrărilor în [interiorul computerului.](#page-12-0) Pentru informaţii suplimentare despre cele mai bune practici privind siguranţa, consultaţi pagina de pornire privind conformitatea cu reglementările, la adresa dell.com/ regulatory\_compliance.

#### Cerinţe prealabile

- 1 Scoateți [bateria.](#page-13-0)
- 2 Scoateți [capacul bazei.](#page-20-0)

#### Procedură

- 1 Scoateti surubul care fixează suportul cardului wireless pe placa de sistem.
- 2 Ridicați suportul cardului wireless de pe cardul wireless.
- 3 Deconectați cablurile de antenă de la cardul wireless.

Glisaţi şi scoateţi cardul wireless din slotul cardului wireless.

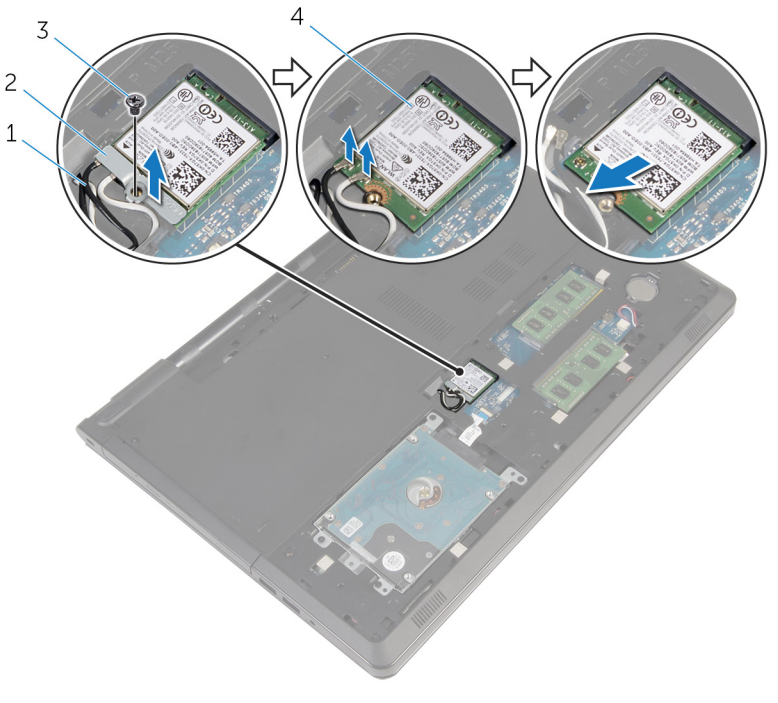

- 
- cablurile antenei (2) 2 suportul cardului wireless
- 
- şurubul 4 cardul wireless

# <span id="page-34-0"></span>Remontarea cardului wireless

AVERTISMENT: Înainte de a efectua lucrări în interiorul computerului, citiţi informaţiile privind siguranţa livrate împreună cu computerul şi urmați pașii din secțiunea [Înainte de a efectua lucrări în interiorul](#page-9-0) [computerului.](#page-9-0) După efectuarea lucrărilor în interiorul computerului, urmați instrucțiunile din secțiunea După efectuarea lucrărilor în [interiorul computerului.](#page-12-0) Pentru informații suplimentare despre cele mai bune practici privind siguranţa, consultaţi pagina de pornire privind conformitatea cu reglementările, la adresa dell.com/ regulatory\_compliance.

#### Procedură

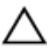

#### AVERTIZARE: Pentru a evita deteriorarea cardului wireless, nu amplasați niciun cablu sub acesta.

- 1 Aliniați canelura de pe cardul wireless cu lamela de pe slotul cardului wireless.
- 2 Aliniați orificiul pentru șuruburi de pe cardul wireless cu orificiul pentru şuruburi de pe placa de sistem.
- 3 Glisați și introduceți cardul wireless în slotul cardului wireless.
- 4 Conectați cablurile de antenă la cardul wireless.

Tabelul următor prezintă codul de culori al cablurilor de antenă pentru cardul wireless acceptat de computerul dvs.

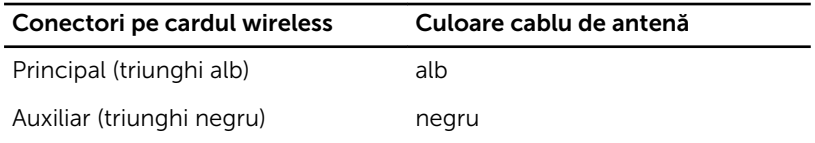

- 5 Așezați suportul cardului wireless pe cardul wireless și aliniați orificiul pentru şuruburi de pe suportul cardului wireless cu orificiul pentru şuruburi de pe placa de sistem.
- 6 Remontați surubul care fixează cardul wireless pe placa de sistem.

### Cerinţe ulterioare

1 Remontați [capacul bazei](#page-22-0).

 $\overline{2}$ Remontați bateria.
# Scoaterea bateriei rotunde

AVERTISMENT: Înainte de a efectua lucrări în interiorul computerului, citiţi informaţiile privind siguranţa livrate împreună cu computerul şi urmați pașii din secțiunea [Înainte de a efectua lucrări în interiorul](#page-9-0) [computerului.](#page-9-0) După efectuarea lucrărilor în interiorul computerului, urmați instrucțiunile din secțiunea După efectuarea lucrărilor în [interiorul computerului.](#page-12-0) Pentru informații suplimentare despre cele mai bune practici privind siguranţa, consultaţi pagina de pornire privind conformitatea cu reglementările, la adresa dell.com/ regulatory\_compliance.

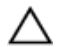

AVERTIZARE: Scoaterea bateriei rotunde resetează setările programului de configurare a BIOS-ului la valorile implicite. Se recomandă să notaţi setările programului de configurare a BIOS-ului înainte de a scoate bateria rotundă.

#### Cerinţe prealabile

- 1 Scoateți [bateria.](#page-13-0)
- 2 Scoateți [capacul bazei.](#page-20-0)

#### Procedură

Utilizând un ştift de plastic, desprindeţi uşor bateria rotundă din soclul bateriei de pe placa de sistem.

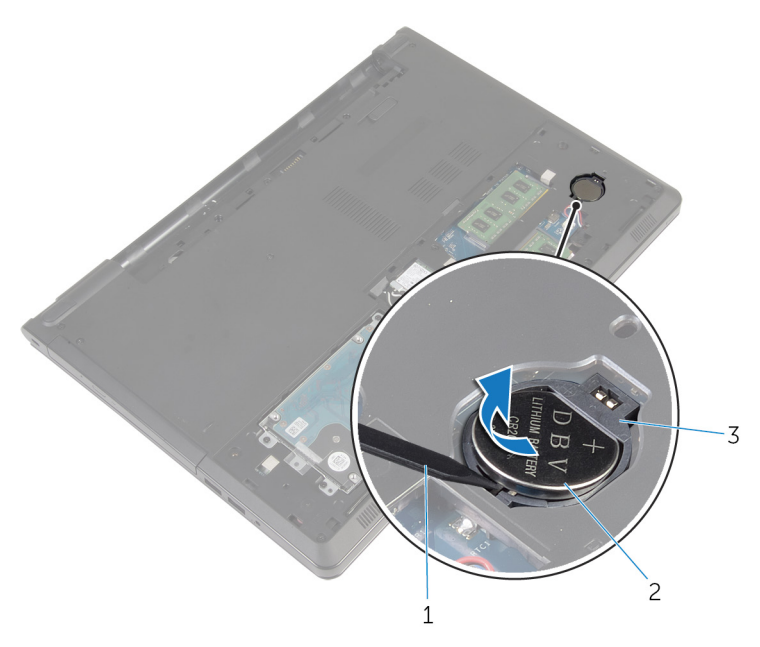

- 1 trasorul de plastic Baterie rotundă
- soclul bateriei

# Remontarea bateriei rotunde

AVERTISMENT: Înainte de a efectua lucrări în interiorul computerului, citiţi informaţiile privind siguranţa livrate împreună cu computerul şi urmați pașii din secțiunea [Înainte de a efectua lucrări în interiorul](#page-9-0) [computerului.](#page-9-0) După efectuarea lucrărilor în interiorul computerului, urmați instrucțiunile din secțiunea După efectuarea lucrărilor în [interiorul computerului.](#page-12-0) Pentru informaţii suplimentare despre cele mai bune practici privind siguranţa, consultaţi pagina de pornire privind conformitatea cu reglementările, la adresa dell.com/ regulatory\_compliance.

#### Procedură

Cu partea de semn pozitiv în sus, fixaţi bateria rotundă în soclul bateriei de pe placa de sistem.

#### Cerinţe ulterioare

- 1 Remontați [capacul bazei](#page-22-0).
- 2 Remontați [bateria.](#page-15-0)

## <span id="page-39-0"></span>Scoaterea tastaturii

AVERTISMENT: Înainte de a efectua lucrări în interiorul computerului, citiţi informaţiile privind siguranţa livrate împreună cu computerul şi urmați pașii din secțiunea [Înainte de a efectua lucrări în interiorul](#page-9-0) [computerului.](#page-9-0) După efectuarea lucrărilor în interiorul computerului, urmați instrucțiunile din secțiunea După efectuarea lucrărilor în [interiorul computerului.](#page-12-0) Pentru informaţii suplimentare despre cele mai bune practici privind siguranţa, consultaţi pagina de pornire privind conformitatea cu reglementările, la adresa dell.com/ regulatory\_compliance.

#### Cerinţe prealabile

Scoateți [bateria.](#page-13-0)

#### Procedură

- 1 Întoarceţi computerul invers şi deschideţi afişajul.
- 2 Utilizând un trasator de plastic, desprindeți tastatura apăsând pe clemele de fixare.

3 Glisați în sus tastatura pentru a o desprinde din lamele de pe ansamblul zonei de sprijin pentru mâini.

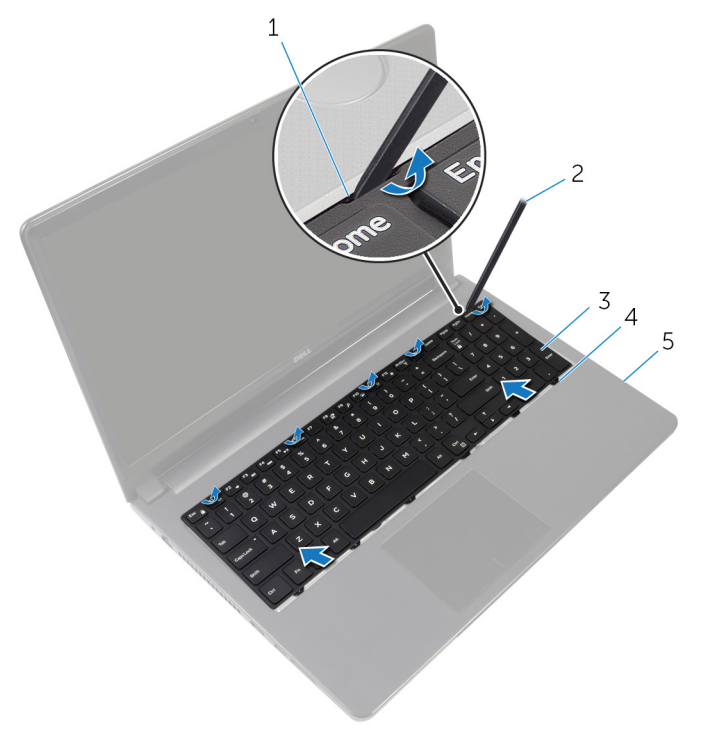

- 1 clemele de fixare (5) 2 trasorul de plastic
- 
- 5 ansamblul zonei de sprijin pentru mâini
- 
- 3 tastatura 4 lamelele (6)
- 4 Întoarceți tastatura invers și așezați-o pe ansamblul zonei de sprijin pentru mâini.

Ridicaţi dispozitivele de blocare şi deconectaţi cablul tastaturii şi cablul luminii de fundal de la placa de sistem.

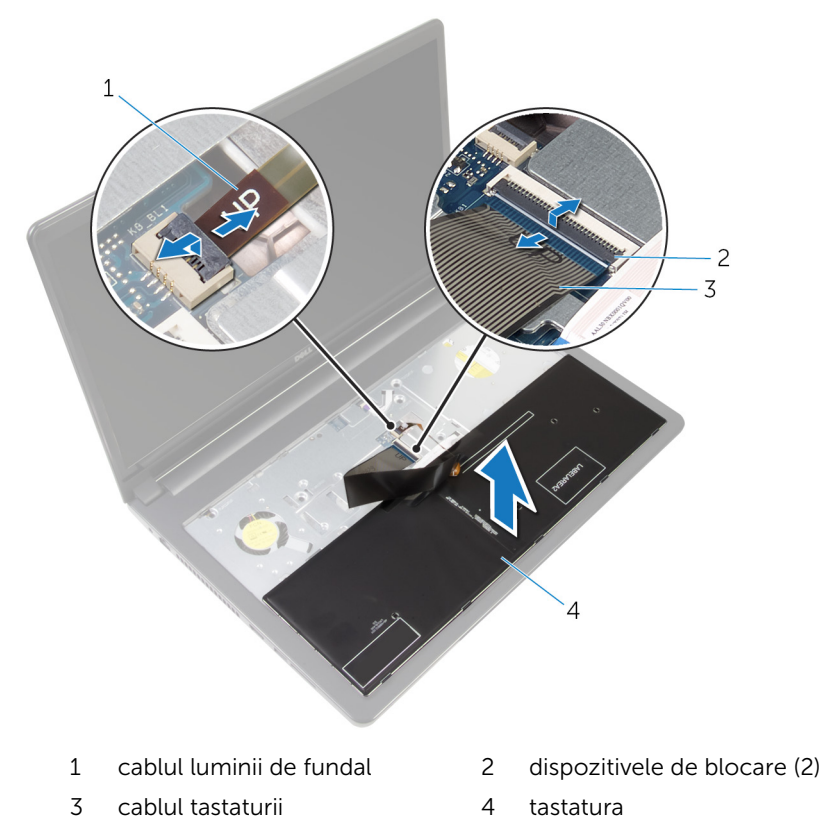

Ridicaţi tastatura de pe ansamblul zonei de sprijin pentru mâini.

## <span id="page-42-0"></span>Remontarea tastaturii

AVERTISMENT: Înainte de a efectua lucrări în interiorul computerului, citiţi informaţiile privind siguranţa livrate împreună cu computerul şi urmați pașii din secțiunea [Înainte de a efectua lucrări în interiorul](#page-9-0) [computerului.](#page-9-0) După efectuarea lucrărilor în interiorul computerului, urmați instrucțiunile din secțiunea După efectuarea lucrărilor în [interiorul computerului.](#page-12-0) Pentru informaţii suplimentare despre cele mai bune practici privind siguranţa, consultaţi pagina de pornire privind conformitatea cu reglementările, la adresa dell.com/ regulatory\_compliance.

#### Procedură

- 1 Glisați cablul tastaturii și cablul luminii de fundal în conectorii de pe placa de sistem şi apăsaţi pe dispozitivele de blocare pentru a fixa cablurile.
- 2 Întoarceți invers tastatura.
- 3 Glisați lamelele de pe tastatură în sloturile de pe ansamblul zonei de sprijin pentru mâini şi fixaţi tastatura în poziţia corespunzătoare.

#### Cerinţe ulterioare

Remontati [bateria.](#page-15-0)

# <span id="page-43-0"></span>Scoaterea bazei computerului

AVERTISMENT: Înainte de a efectua lucrări în interiorul computerului, citiţi informaţiile privind siguranţa livrate împreună cu computerul şi urmați pașii din secțiunea [Înainte de a efectua lucrări în interiorul](#page-9-0) [computerului.](#page-9-0) După efectuarea lucrărilor în interiorul computerului, urmați instrucțiunile din secțiunea După efectuarea lucrărilor în [interiorul computerului.](#page-12-0) Pentru informații suplimentare despre cele mai bune practici privind siguranţa, consultaţi pagina de pornire privind conformitatea cu reglementările, la adresa dell.com/ regulatory\_compliance.

#### Cerinţe prealabile

- 1 Scoateți [bateria.](#page-13-0)
- 2 Scoateți [unitatea optică.](#page-16-0)
- 3 Scoateți [capacul bazei.](#page-20-0)
- 4 Scoateți [hard diskul.](#page-27-0)
- 5 Scoateți [cardul wireless](#page-32-0).
- 6 Scoateti [tastatura](#page-39-0).

#### Procedură

1 Ridicaţi dispozitivul de blocare şi deconectaţi cablul unităţii optice de la placa de sistem.

Scoateţi şuruburile care fixează baza computerului pe ansamblul zonei de sprijin pentru mâini.

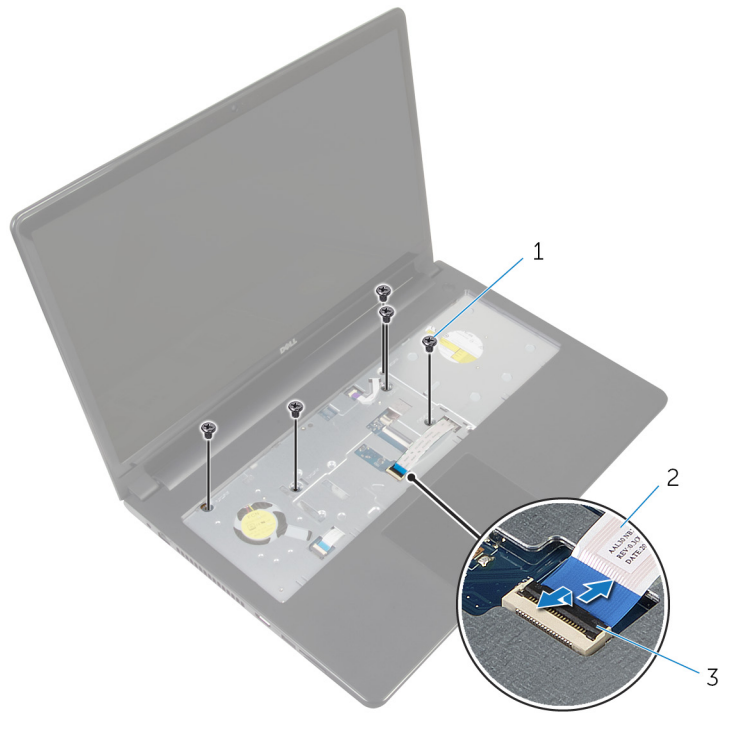

- şuruburi (5) 2 cablul unităţii optice
- opritorul
- Închideţi afişajul şi întoarceţi computerul invers.
- Deconectaţi cablul difuzoarelor de la conectorul său de pe placa de sistem.

5 Scoateți șuruburile care fixează baza computerului pe ansamblul zonei de sprijin pentru mâini.

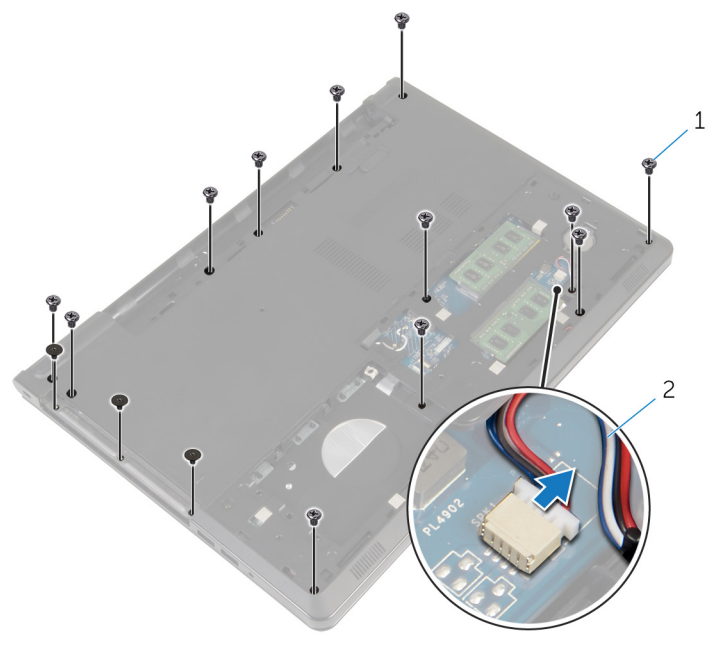

- 1 şuruburile (15) 2 cablul difuzoarelor
- 6 Cu ajutorul degetelor, desprindeţi baza computerului de pe ansamblul zonei de sprijin pentru mâini începând din zona din jurul balamalelor afişajului.

7 Ridicaţi baza computerului de pe ansamblul zonei de sprijin pentru mâini şi treceţi cablurile antenei prin baza computerului.

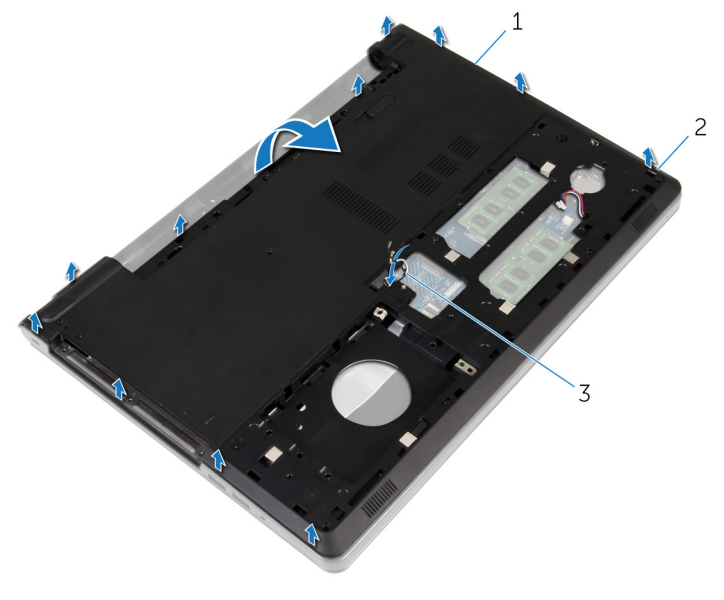

- 1 baza computerului 2 lamele
- 3 cablurile antenei
- 8 Urmați procedura de la etapa 2 la etapa 4 din secțiunea "Scoaterea [difuzoarelor"](#page-52-0).

9 Ridicați conectorul unității optice împreună cu cablul de pe baza computerului.

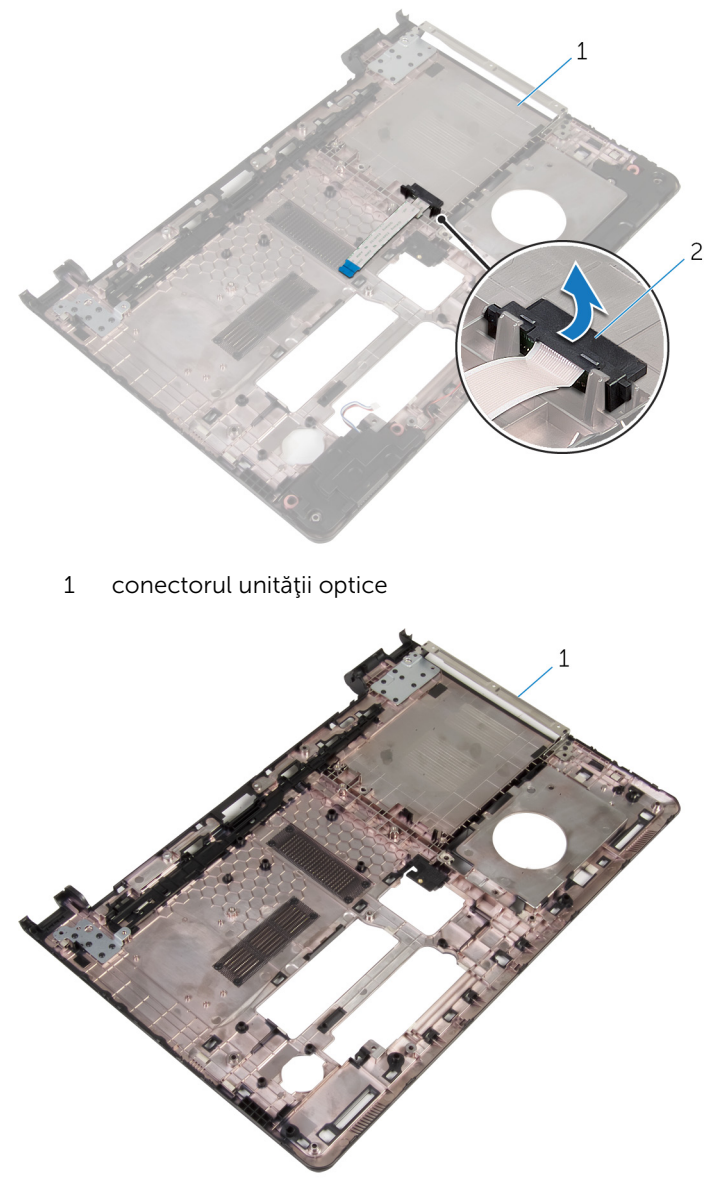

1 baza computerului

### <span id="page-48-0"></span>Remontarea bazei computerului

 $\bigwedge$  AVERTISMENT: Înainte de a efectua lucrări în interiorul computerului, citiți informațiile privind siguranța livrate împreună cu computerul și urmați pașii din secțiunea [Înainte de a efectua lucrări în interiorul](#page-9-0) [computerului.](#page-9-0) După efectuarea lucrărilor în interiorul computerului, urmați instrucțiunile din secțiunea După efectuarea lucrărilor în [interiorul computerului.](#page-12-0) Pentru informații suplimentare despre cele mai bune practici privind siguranta, consultati pagina de pornire privind conformitatea cu reglementările, la adresa dell.com/ regulatory\_compliance.

#### Procedură

- 1 Remontați conectorul unității optice pe baza computerului.
- 2 Urmați procedura de la etapa 1 la etapa 3 din secțiunea "[Remontarea](#page-54-0) [difuzoarelor"](#page-54-0).
- 3 Direcționați cablurile de antenă prin slotul de pe baza computerului.
- 4 Apăsați pe marginile bazei computerului pentru a o fixa.
- 5 Remontați suruburile care fixează baza computerului pe ansamblul zonei de sprijin pentru mâini.
- 6 Întoarceți computerul invers și deschideți afișajul.
- 7 Remontaţi şuruburile care fixează baza computerului pe ansamblul zonei de sprijin pentru mâini.
- 8 Glisați cablul unității optice în conector și apăsați pe dispozitivul de blocare în jos pentru a fixa cablul.

#### Cerinţe ulterioare

- 1 Remontați [tastatura.](#page-42-0)
- 2 Remontati [cardul wireless.](#page-34-0)
- 3 Remontați [hard diskul](#page-31-0).
- 4 Remontați [capacul bazei](#page-22-0).
- 5 Remontați [unitatea optică](#page-19-0).
- 6 Remontați [bateria.](#page-15-0)

### Scoaterea conectorului unităţii optice

AVERTISMENT: Înainte de a efectua lucrări în interiorul computerului, citiţi informaţiile privind siguranţa livrate împreună cu computerul şi urmați pașii din secțiunea [Înainte de a efectua lucrări în interiorul](#page-9-0) [computerului.](#page-9-0) După efectuarea lucrărilor în interiorul computerului, urmați instrucțiunile din secțiunea După efectuarea lucrărilor în [interiorul computerului.](#page-12-0) Pentru informații suplimentare despre cele mai bune practici privind siguranta, consultati pagina de pornire privind conformitatea cu reglementările, la adresa dell.com/ regulatory\_compliance.

#### Cerinţe prealabile

- 1 Scoateti [bateria.](#page-13-0)
- 2 Scoateți [unitatea optică.](#page-16-0)
- 3 Scoateți [capacul bazei.](#page-20-0)
- 4 Scoateți [hard diskul.](#page-27-0)
- 5 Scoateți [cardul wireless](#page-32-0).
- 6 Scoateți [tastatura](#page-39-0).

#### Procedură

1 Urmați procedura de la etapa 1 la etapa 7 din secțiunea ["Scoaterea bazei](#page-43-0) [computerului](#page-43-0)".

2 Ridicaţi conectorul unităţii optice împreună cu cablul de pe baza computerului.

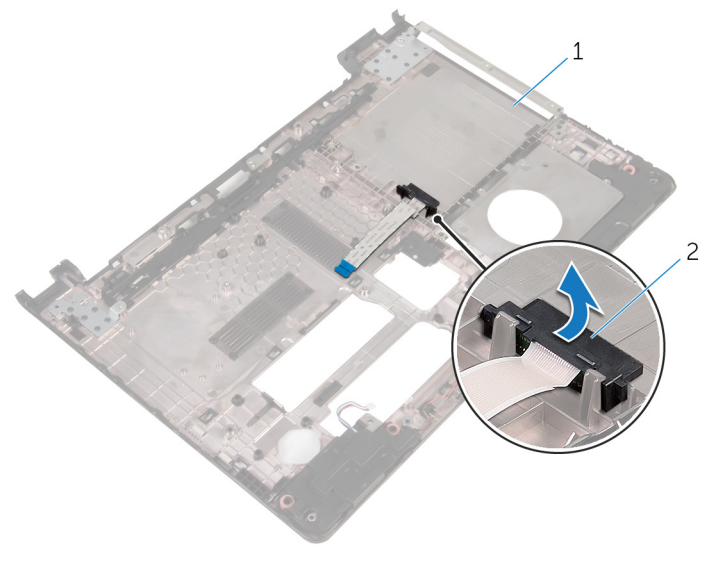

1 baza computerului 2 conectorul unității optice

### Remontarea conectorului unităţii optice

A AVERTISMENT: Înainte de a efectua lucrări în interiorul computerului, citiţi informaţiile privind siguranţa livrate împreună cu computerul şi urmați pașii din secțiunea [Înainte de a efectua lucrări în interiorul](#page-9-0) [computerului.](#page-9-0) După efectuarea lucrărilor în interiorul computerului, urmați instrucțiunile din secțiunea După efectuarea lucrărilor în [interiorul computerului.](#page-12-0) Pentru informații suplimentare despre cele mai bune practici privind siguranta, consultati pagina de pornire privind conformitatea cu reglementările, la adresa dell.com/ regulatory\_compliance.

#### Procedură

- 1 Remontați conectorul unității optice pe baza computerului.
- 2 Urmați procedura de la etapa 3 la etapa 8 din secțiunea "[Remontarea](#page-48-0) [bazei computerului"](#page-48-0).

#### Cerinţe ulterioare

- 1 Remontați [tastatura.](#page-42-0)
- 2 Remontati [cardul wireless.](#page-34-0)
- 3 Remontați [hard diskul](#page-31-0).
- 4 Remontați [capacul bazei](#page-22-0).
- 5 Remontați [unitatea optică](#page-19-0).
- 6 Remontați [bateria.](#page-15-0)

## <span id="page-52-0"></span>Scoaterea boxelor

AVERTISMENT: Înainte de a efectua lucrări în interiorul computerului, citiţi informaţiile privind siguranţa livrate împreună cu computerul şi urmați pașii din secțiunea [Înainte de a efectua lucrări în interiorul](#page-9-0) [computerului.](#page-9-0) După efectuarea lucrărilor în interiorul computerului, urmați instrucțiunile din secțiunea După efectuarea lucrărilor în [interiorul computerului.](#page-12-0) Pentru informaţii suplimentare despre cele mai bune practici privind siguranţa, consultaţi pagina de pornire privind conformitatea cu reglementările, la adresa dell.com/ regulatory\_compliance.

#### Cerinţe prealabile

- 1 Scoateți [bateria.](#page-13-0)
- 2 Scoateți [unitatea optică.](#page-16-0)
- 3 Scoateți [capacul bazei.](#page-20-0)
- 4 Scoateți [hard diskul.](#page-27-0)
- 5 Scoateți [cardul wireless](#page-32-0).
- 6 Scoateti [tastatura](#page-39-0).

#### Procedură

- 1 Urmați procedura de la etapa 1 la etapa 7 din secțiunea ["Scoaterea bazei](#page-43-0) [computerului](#page-43-0)".
- 2 Întoarceți baza computerului invers.
- 3 Rețineți direcția cablului pentru difuzoare și poziția garniturilor din cauciuc pe baza computerului.

4 Ridicați difuzoarele împreună cu cablul acestora de pe baza computerului.

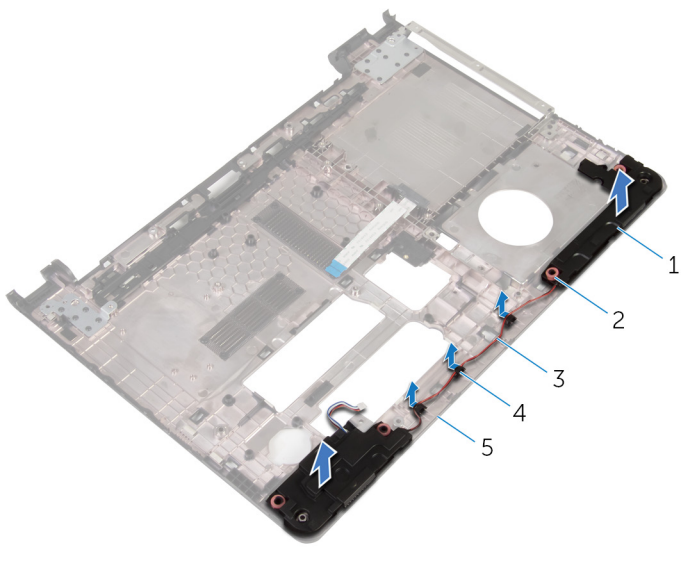

- 
- 
- baza computerului
- difuzoarele (2) 2 garnituri din cauciuc (4)
- cablul difuzoarelor 4 ghidajele de orientare

## <span id="page-54-0"></span>Remontarea boxelor

AVERTISMENT: Înainte de a efectua lucrări în interiorul computerului, citiţi informaţiile privind siguranţa livrate împreună cu computerul şi urmați pașii din secțiunea [Înainte de a efectua lucrări în interiorul](#page-9-0) [computerului.](#page-9-0) După efectuarea lucrărilor în interiorul computerului, urmați instrucțiunile din secțiunea După efectuarea lucrărilor în [interiorul computerului.](#page-12-0) Pentru informaţii suplimentare despre cele mai bune practici privind siguranţa, consultaţi pagina de pornire privind conformitatea cu reglementările, la adresa dell.com/ regulatory\_compliance.

#### Procedură

- 1 Utilizând picioarele de aliniere de pe baza computerului, așezați difuzoarele pe baza computerului.
- 2 Direcționați cablul difuzoarelor prin ghidajele de orientare de pe baza computerului.
- 3 Remontați garniturile din cauciuc dacă sunt împinse în sus în timp ce remontaţi difuzoarele.
- 4 Urmati procedura de la etapa 3 la etapa 8 din sectiunea [Remontarea](#page-48-0) [bazei computerului"](#page-48-0).

#### Cerinţe ulterioare

- 1 Remontați [tastatura.](#page-42-0)
- 2 Remontați [cardul wireless.](#page-34-0)
- 3 Remontați [hard diskul](#page-31-0).
- 4 Remontați [capacul bazei](#page-22-0).
- 5 Remontați [unitatea optică](#page-19-0).
- 6 Remontați [bateria.](#page-15-0)

# <span id="page-55-0"></span>Scoaterea plăcii I/O

AVERTISMENT: Înainte de a efectua lucrări în interiorul computerului, citiţi informaţiile privind siguranţa livrate împreună cu computerul şi urmați pașii din secțiunea [Înainte de a efectua lucrări în interiorul](#page-9-0) [computerului.](#page-9-0) După efectuarea lucrărilor în interiorul computerului, urmați instrucțiunile din secțiunea După efectuarea lucrărilor în [interiorul computerului.](#page-12-0) Pentru informații suplimentare despre cele mai bune practici privind siguranţa, consultaţi pagina de pornire privind conformitatea cu reglementările, la adresa dell.com/ regulatory\_compliance.

#### Cerinţe prealabile

- 1 Scoateți [bateria.](#page-13-0)
- 2 Scoateți [unitatea optică.](#page-16-0)
- 3 Scoateți [capacul bazei.](#page-20-0)
- 4 Scoateți [hard diskul.](#page-27-0)
- 5 Scoateți [cardul wireless](#page-32-0).
- 6 Scoateti [tastatura](#page-39-0).
- 7 Urmati procedura de la etapa 1 la etapa 7 din secțiunea ["Scoaterea bazei](#page-43-0) [computerului](#page-43-0)".

#### Procedură

- 1 Scoateţi şurubul care fixează placa I/O pe ansamblul zonei de sprijin pentru mâini.
- 2 Ridicați placa I/O și întoarceți-o invers.
- 3 Ridicați dispozitivul de blocare și, utilizând lamela de tragere, deconectați cablul plăcii I/O de la placa I/O.

Ridicaţi placa I/O de pe ansamblul zonei de sprijin pentru mâini.

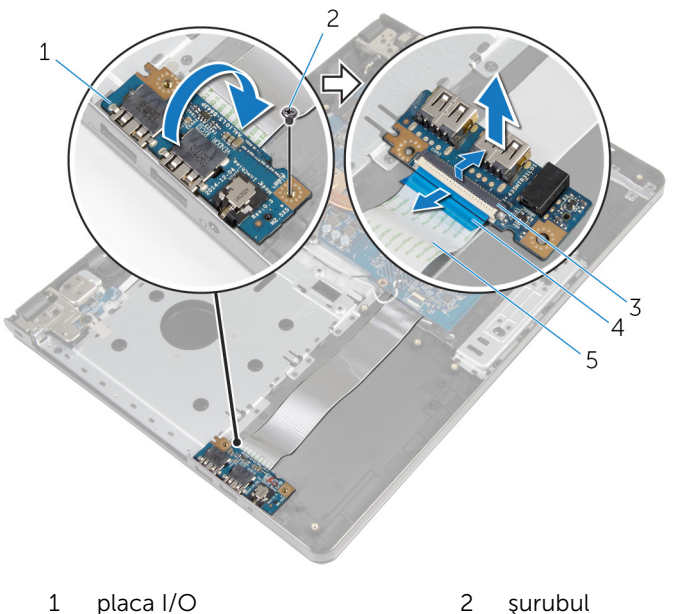

- 
- cablul plăcii I/O
- 
- opritorul 4 lamela de tragere

# Remontarea plăcii I/O

AVERTISMENT: Înainte de a efectua lucrări în interiorul computerului, citiţi informaţiile privind siguranţa livrate împreună cu computerul şi urmați pașii din secțiunea [Înainte de a efectua lucrări în interiorul](#page-9-0) [computerului.](#page-9-0) După efectuarea lucrărilor în interiorul computerului, urmați instrucțiunile din secțiunea După efectuarea lucrărilor în [interiorul computerului.](#page-12-0) Pentru informații suplimentare despre cele mai bune practici privind siguranţa, consultaţi pagina de pornire privind conformitatea cu reglementările, la adresa dell.com/ regulatory\_compliance.

#### Procedură

- 1 Glisați cablul plăcii I/O în conectorul pentru cablul plăcii I/O și apăsați dispozitivul de blocare în jos pentru a fixa cablul.
- 2 Întoarceți invers placa I/O și aliniați orificiile șuruburilor de pe placa I/O cu orifciile şuruburilor de pe ansamblul zonei de sprijin pentru mâini.
- 3 Remontați șurubul care fixează placa I/O pe ansamblul zonei de sprijin pentru mâini.

#### Cerinţe ulterioare

- 1 Urmați procedura de la etapa 3 la etapa 8 din secțiunea "[Remontarea](#page-48-0) [bazei computerului"](#page-48-0).
- 2 Remontați [tastatura.](#page-42-0)
- 3 Remontați [cardul wireless.](#page-34-0)
- 4 Remontați [hard diskul](#page-31-0).
- 5 Remontați [capacul bazei](#page-22-0).
- 6 Remontați [unitatea optică](#page-19-0).
- 7 Remontați [bateria.](#page-15-0)

## Scoaterea ansamblului radiatorului

 $\bigwedge$  AVERTISMENT: Înainte de a efectua lucrări în interiorul computerului, citiți informațiile privind siguranța livrate împreună cu computerul și urmați pașii din secțiunea [Înainte de a efectua lucrări în interiorul](#page-9-0) [computerului.](#page-9-0) După efectuarea lucrărilor în interiorul computerului, urmați instrucțiunile din secțiunea După efectuarea lucrărilor în [interiorul computerului.](#page-12-0) Pentru informații suplimentare despre cele mai bune practici privind siguranta, consultati pagina de pornire privind conformitatea cu reglementările, la adresa dell.com/ regulatory\_compliance.

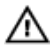

AVERTISMENT: Radiatorul poate deveni fierbinte în timpul funcţionării normale. Acordaţi un timp suficient pentru răcirea radiatorului înainte de a-l atinge.

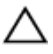

AVERTIZARE: Pentru un nivel maxim de răcire a procesorului, nu atingeţi zonele de transfer de căldură de pe radiator. Uleiurile din pielea dvs. pot reduce capacitatea de transfer de căldură a pastei termice.

#### Cerinţe prealabile

- 1 Scoateti [bateria.](#page-13-0)
- 2 Scoateți [unitatea optică.](#page-16-0)
- 3 Scoateți [capacul bazei.](#page-20-0)
- 4 Scoateti [hard diskul.](#page-27-0)
- 5 Scoateți [cardul wireless](#page-32-0).
- 6 Scoateţi [tastatura](#page-39-0).
- 7 Urmați procedura de la etapa 1 la etapa 7 din secțiunea ["Scoaterea bazei](#page-43-0) [computerului](#page-43-0)".

#### Procedură

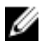

NOTIFICARE: Numărul şuruburilor şi aspectul ansamblului radiatorului pot să difere la computerul dvs. în funcție de configurația comandată.

1 Deconectaţi cablul ventilatorului de la placa de sistem.

- 2 Succesiv (în ordinea indicată pe ansamblul radiatorului), slăbiți șuruburile prizonier care fixează ansamblul radiatorului pe placa de sistem.
- Succesiv (în ordinea indicată pe ansamblul radiatorului), scoateţi şuruburile care fixează ansamblul radiatorului pe placa de sistem.
- Ridicaţi ansamblul radiatorului de pe placa de sistem.

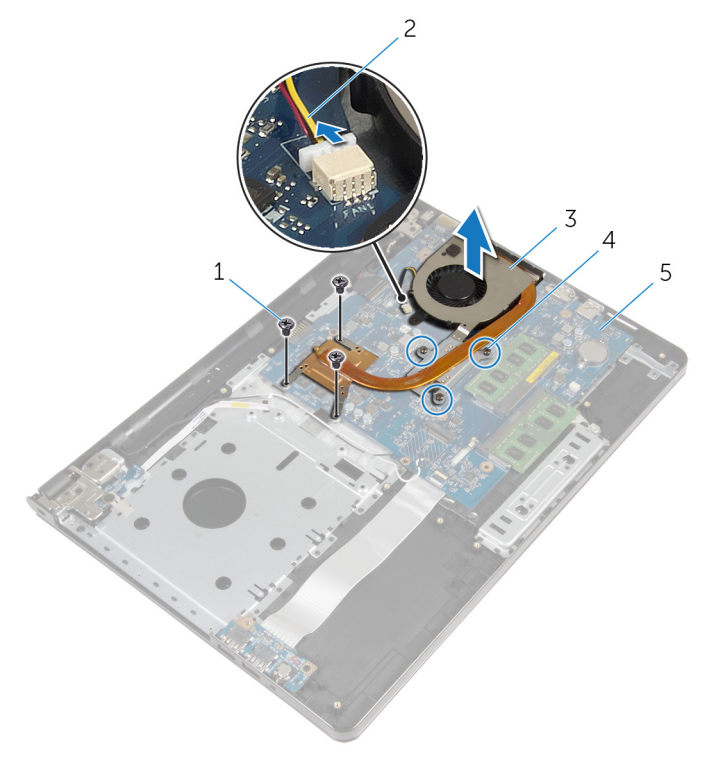

- 
- ansamblul radiatorului 4 şuruburile prizonier (3)
- placă de sistem
- şuruburile (3) 2 cablul ventilatorului
	-

## Remontarea ansamblului radiatorului

 $\bigwedge$  AVERTISMENT: Înainte de a efectua lucrări în interiorul computerului, citiți informațiile privind siguranța livrate împreună cu computerul și urmați pașii din secțiunea [Înainte de a efectua lucrări în interiorul](#page-9-0) [computerului.](#page-9-0) După efectuarea lucrărilor în interiorul computerului, urmați instrucțiunile din secțiunea După efectuarea lucrărilor în [interiorul computerului.](#page-12-0) Pentru informații suplimentare despre cele mai bune practici privind siguranta, consultati pagina de pornire privind conformitatea cu reglementările, la adresa dell.com/ regulatory\_compliance.

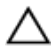

AVERTIZARE: Alinierea incorectă a radiatorului poate provoca deteriorări plăcii de sistem şi procesorului.

NOTIFICARE: Pasta termică originală poate fi reutilizată dacă placa de sistem şi ventilatorul originale sunt reinstalate împreună. Dacă este înlocuită placa de sistem sau ventilatorul, utilizaţi plăcuţa termică furnizată în set pentru a asigura obţinerea unei bune conductivităţi termice.

#### Procedură

- 1 Asezați ansamblul radiatorului pe placa de sistem.
- 2 Aliniați orificiile pentru șuruburi de pe ansamblul radiatorului cu orificiile pentru şuruburi de pe placa de sistem.
- 3 Succesiv (în ordinea indicată pe ansamblul radiatorului), remontați şuruburile prizonier care fixează ansamblul radiatorului pe placa de sistem.
- 4 Succesiv (în ordinea indicată pe ansamblul radiatorului), strângeţi şuruburile prizonier care fixează ansamblul radiatorului pe placa de sistem.
- 5 Conectati cablul ventilatorului la placa de sistem.

#### Cerinţe ulterioare

1 Urmați procedura de la etapa 3 la etapa 8 din secțiunea "[Remontarea](#page-48-0) [bazei computerului"](#page-48-0).

- 2 Remontați [tastatura.](#page-42-0)
- 3 Remontați [cardul wireless.](#page-34-0)
- 4 Remontați [hard diskul](#page-31-0).
- 5 Remontați [capacul bazei](#page-22-0).
- 6 Remontați *unitatea optică*
- 7 Remontați [bateria.](#page-15-0)

## Scoaterea modulului butonului de alimentare

 $\bigwedge$  AVERTISMENT: Înainte de a efectua lucrări în interiorul computerului, citiţi informaţiile privind siguranţa livrate împreună cu computerul şi urmați pașii din secțiunea [Înainte de a efectua lucrări în interiorul](#page-9-0) [computerului.](#page-9-0) După efectuarea lucrărilor în interiorul computerului, urmați instrucțiunile din secțiunea După efectuarea lucrărilor în [interiorul computerului.](#page-12-0) Pentru informații suplimentare despre cele mai bune practici privind siguranta, consultati pagina de pornire privind conformitatea cu reglementările, la adresa dell.com/ regulatory\_compliance.

#### Cerinţe prealabile

- 1 Scoateti [bateria.](#page-13-0)
- 2 Scoateți [unitatea optică.](#page-16-0)
- 3 Scoateți [capacul bazei.](#page-20-0)
- 4 Scoateți [hard diskul.](#page-27-0)
- 5 Scoateți [cardul wireless](#page-32-0).
- 6 Scoateți [tastatura](#page-39-0).
- 7 Urmați procedura de la etapa 1 la etapa 7 din secțiunea ["Scoaterea bazei](#page-43-0) [computerului](#page-43-0)".

#### Procedură

- 1 Întoarceți computerul invers și deschideți afișajul.
- 2 Deconectați cablul plăcii butonului de alimentare de la placa de sistem.

3 Glisați cablul plăcii butonului de alimentare prin slotul de pe ansamblul zonei de sprijin pentru mâini.

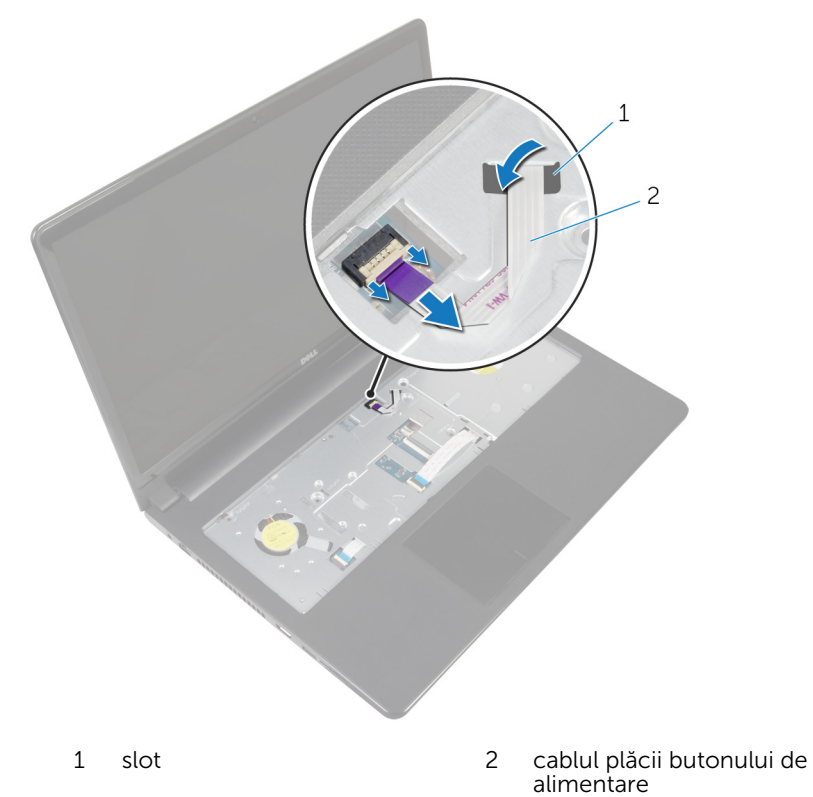

- 4 Închideţi afişajul şi întoarceţi computerul invers.
- 5 Scoateți șurubul care fixează placa butonului de alimentare pe ansamblul zonei de sprijin pentru mâini.
- 6 Desprindeţi banda de pe placa butonului de alimentare.

Ridicaţi oblic placa butonului de alimentare, împreună cu cablul, din ansamblul zonei de sprijin pentru mâini.

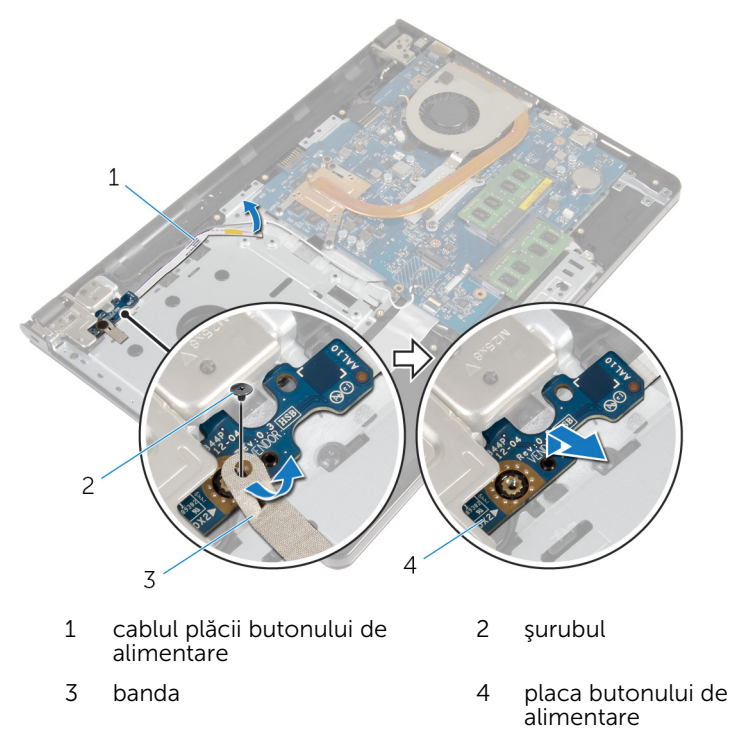

### Remontarea modulului butonului de alimentare

 $\bigwedge$  AVERTISMENT: Înainte de a efectua lucrări în interiorul computerului, citiți informațiile privind siguranța livrate împreună cu computerul și urmați pașii din secțiunea [Înainte de a efectua lucrări în interiorul](#page-9-0) [computerului.](#page-9-0) După efectuarea lucrărilor în interiorul computerului, urmați instrucțiunile din secțiunea După efectuarea lucrărilor în [interiorul computerului.](#page-12-0) Pentru informații suplimentare despre cele mai bune practici privind siguranta, consultati pagina de pornire privind conformitatea cu reglementările, la adresa dell.com/ regulatory\_compliance.

#### Procedură

- 1 Aliniati orificiul pentru surub de pe placa butonului de alimentare cu orificiul pentru şurub de pe ansamblul zonei de sprijin pentru mâini.
- 2 Lipiți banda pe placa butonului de alimentare.
- 3 Remontați șurubul care fixează placa butonului de alimentare pe ansamblul zonei de sprijin pentru mâini.
- 4 Glisați cablul prin slotul ansamblului zonei de sprijin pentru mâini.
- 5 Întoarceți computerul invers și deschideți afișajul.
- 6 Conectaţi cablul plăcii butonului de alimentare la placa de sistem.

#### Cerinţe ulterioare

- 1 Urmați procedura de la etapa 3 la etapa 8 din secțiunea "[Remontarea](#page-48-0) [bazei computerului"](#page-48-0).
- 2 Remontați [tastatura.](#page-42-0)
- 3 Remontați [cardul wireless.](#page-34-0)
- 4 Remontați [hard diskul](#page-31-0).
- 5 Remontați [capacul bazei](#page-22-0).
- 6 Remontați [unitatea optică](#page-19-0).
- 7 Remontați [bateria.](#page-15-0)

# Scoaterea plăcii de sistem

AVERTISMENT: Înainte de a efectua lucrări în interiorul computerului, citiţi informaţiile privind siguranţa livrate împreună cu computerul şi urmați pașii din secțiunea [Înainte de a efectua lucrări în interiorul](#page-9-0) [computerului.](#page-9-0) După efectuarea lucrărilor în interiorul computerului, urmați instrucțiunile din secțiunea După efectuarea lucrărilor în [interiorul computerului.](#page-12-0) Pentru informații suplimentare despre cele mai bune practici privind siguranţa, consultaţi pagina de pornire privind conformitatea cu reglementările, la adresa dell.com/ regulatory\_compliance.

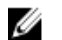

NOTIFICARE: Eticheta de service a computerului este stocată pe placa de sistem. Trebuie să introduceţi eticheta de service în programul de configurare BIOS după ce remontaţi placa de sistem.

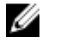

NOTIFICARE: Remontarea plăcii de sistem elimină orice modificări efectuate în sistemul BIOS utilizând programul de configurare BIOS. Trebuie să efectuaţi din nou modificările dorite după ce remontaţi placa de sistem.

NOTIFICARE: Înainte de a deconecta cablurile de la placa de sistem, notați locația conectorilor astfel încât să îi puteți reconecta corect după ce remontaţi placa de sistem.

#### Cerinţe prealabile

- 1 Scoateti [bateria.](#page-13-0)
- 2 Scoateți [unitatea optică.](#page-16-0)
- 3 Scoateți [capacul bazei.](#page-20-0)
- 4 Scoateți [hard diskul.](#page-27-0)
- 5 Scoateți [cardul wireless](#page-32-0).
- 6 Scoateţi [tastatura](#page-39-0).
- 7 Urmați procedura de la etapa 1 la etapa 7 din secțiunea ["Scoaterea bazei](#page-43-0) [computerului](#page-43-0)".
- 8 Scoateți [placa I/O](#page-55-0).

#### Procedură

1 Întoarceți computerul invers și deschideți afișajul.

- Deconectaţi cablul plăcii butonului de alimentare de la placa de sistem.
- Ridicaţi opritorul şi deconectaţi cablul touchpadului de la conectorul de pe placa de sistem.

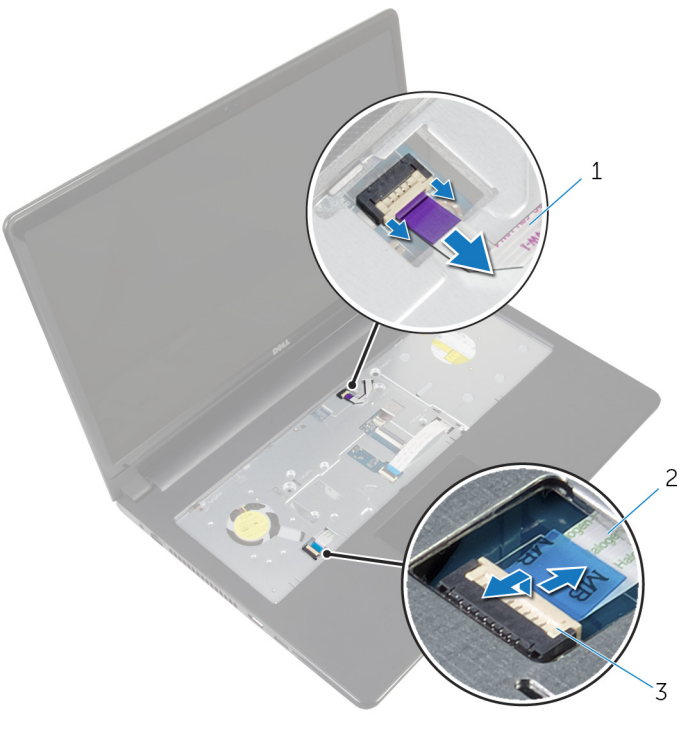

- cablul plăcii butonului de alimentare cablul touchpadului
- opritorul
- Închideţi panoul afişajul şi întoarceţi computerul invers.
- Ridicaţi opritorul şi deconectaţi cablul afişajului de la conectorul de pe placa de sistem.

Scoateţi şurubul care fixează placa de sistem pe ansamblul zonei de sprijin pentru mâini.

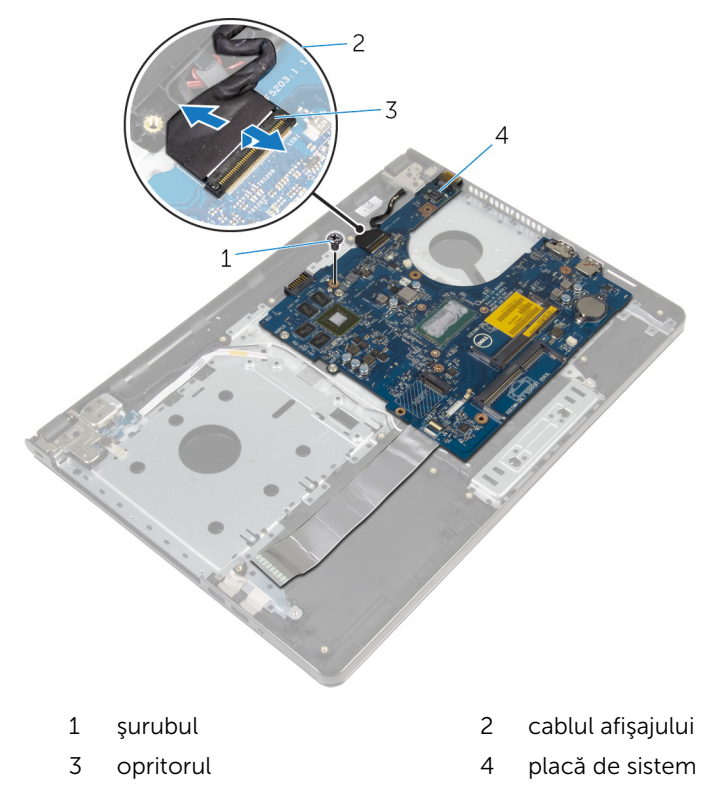

Ridicaţi cu grijă marginea interioară a plăcii de sistem şi eliberaţi porturile din fantele de pe ansamblul zonei de sprijin pentru mâini.

8 Întoarceți invers placa de sistem.

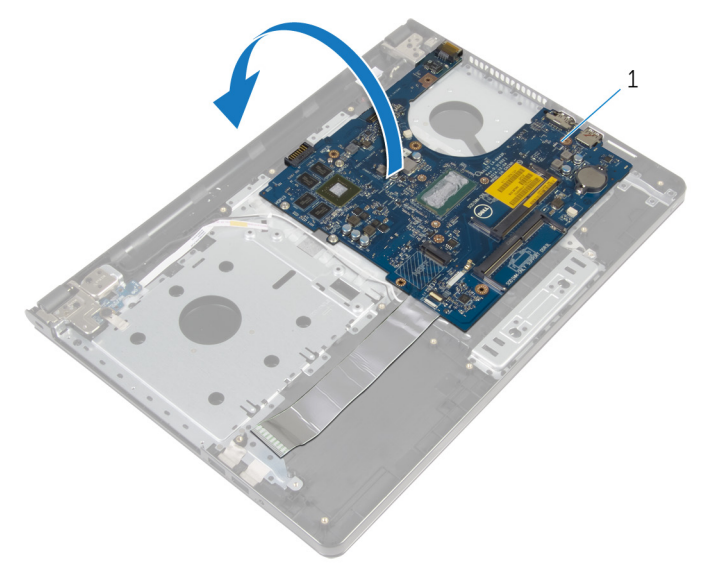

- 1 placă de sistem
- 9 Ridicați dispozitivul de blocare și deconectați cablul plăcii I/O de la placa de sistem.
- 10 Deconectaţi cablul portului adaptorului de alimentare de la placa de sistem.

11 Ridicați placa de sistem de pe ansamblul zonei de sprijin pentru mâini.

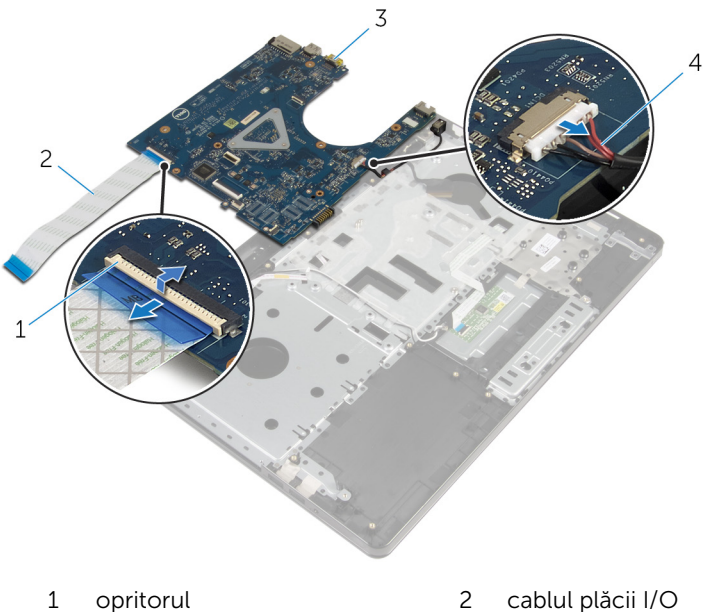

- 
- 
- 
- 3 placă de sistem 4 cablul portului adaptorului de alimentare

# Remontarea plăcii de sistem

AVERTISMENT: Înainte de a efectua lucrări în interiorul computerului, citiţi informaţiile privind siguranţa livrate împreună cu computerul şi urmați pașii din secțiunea [Înainte de a efectua lucrări în interiorul](#page-9-0) [computerului.](#page-9-0) După efectuarea lucrărilor în interiorul computerului, urmați instrucțiunile din secțiunea După efectuarea lucrărilor în [interiorul computerului.](#page-12-0) Pentru informații suplimentare despre cele mai bune practici privind siguranţa, consultaţi pagina de pornire privind conformitatea cu reglementările, la adresa dell.com/ regulatory\_compliance.

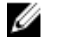

NOTIFICARE: Eticheta de service a computerului este stocată pe placa de sistem. Trebuie să introduceţi eticheta de service în programul de configurare BIOS după ce remontaţi placa de sistem.

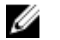

NOTIFICARE: Remontarea plăcii de sistem elimină orice modificări efectuate în sistemul BIOS utilizând programul de configurare BIOS. Trebuie să efectuaţi din nou modificările dorite după ce remontaţi placa de sistem.

#### Procedură

- 1 Conectați cablul portului adaptorului de alimentare la placa de sistem.
- 2 Glisați cablul plăcii I/O în conector și apăsați dispozitivul de blocare în jos pentru a fixa cablul pe placa de sistem.
- **3** Întoarceți invers placa de sistem.
- 4 Glisati porturile de pe placa de sistem în sloturile de pe ansamblul zonei de sprijin pentru mâini şi aşezaţi placa de sistem pe ansamblul zonei de sprijin pentru mâini.
- 5 Aliniați orificiul pentru șurub de pe placa de sistem cu orificiul pentru şurub de pe ansamblul zonei de sprijin pentru mâini.
- 6 Remontați șurubul care fixează placa de sistem pe ansamblul zonei de sprijin pentru mâini.
- 7 Glisaţi cablul afişajului în conector şi apăsaţi dispozitivul de blocare în jos pentru a fixa cablul pe placa de sistem.
- 8 Întoarceți computerul invers și deschideți afișajul.
- 9 Glisați cablul touchpadului în conector și apăsați pe dispozitivul de blocare în jos pentru a fixa cablul.
- 10 Conectați cablul plăcii butonului de alimentare la placa de sistem.
- 1 Remontați [placa I/O.](#page-57-0)
- 2 Urmați procedura de la etapa 3 la etapa 8 din secțiunea "[Remontarea](#page-48-0) [bazei computerului"](#page-48-0).
- 3 Remontați [tastatura.](#page-42-0)
- 4 Remontați [cardul wireless.](#page-34-0)
- 5 Remontați [hard diskul](#page-31-0).
- 6 Remontați [capacul bazei](#page-22-0).
- 7 Remontați *unitatea optică*.
- 8 Remontați **bateria**.

## <span id="page-73-0"></span>Scoaterea ansamblului afişajului

AVERTISMENT: Înainte de a efectua lucrări în interiorul computerului, citiți informațiile privind siguranța livrate împreună cu computerul și urmați pașii din secțiunea [Înainte de a efectua lucrări în interiorul](#page-9-0) [computerului.](#page-9-0) După efectuarea lucrărilor în interiorul computerului, urmați instrucțiunile din secțiunea După efectuarea lucrărilor în [interiorul computerului.](#page-12-0) Pentru informații suplimentare despre cele mai bune practici privind siguranta, consultati pagina de pornire privind conformitatea cu reglementările, la adresa dell.com/ regulatory\_compliance.

#### Cerinţe prealabile

- 1 Scoateti [bateria.](#page-13-0)
- 2 Scoateți [unitatea optică.](#page-16-0)
- 3 Scoateți [capacul bazei.](#page-20-0)
- 4 Scoateți [hard diskul.](#page-27-0)
- 5 Scoateți [cardul wireless](#page-32-0).
- 6 Scoateți [tastatura](#page-39-0).
- 7 Urmați procedura de la etapa 1 la etapa 7 din secțiunea ["Scoaterea bazei](#page-43-0) [computerului](#page-43-0)".

#### Procedură

- 1 Rețineți direcția cablului pentru antenă și scoateți cablul din ghidajele de orientare.
- 2 Ridicați dispozitivul de blocare și deconectați cablul afișajului de la placa de sistem.

3 Reţineţi direcţia cablului pentru afişaj şi scoateţi cablul din ghidajele de orientare.

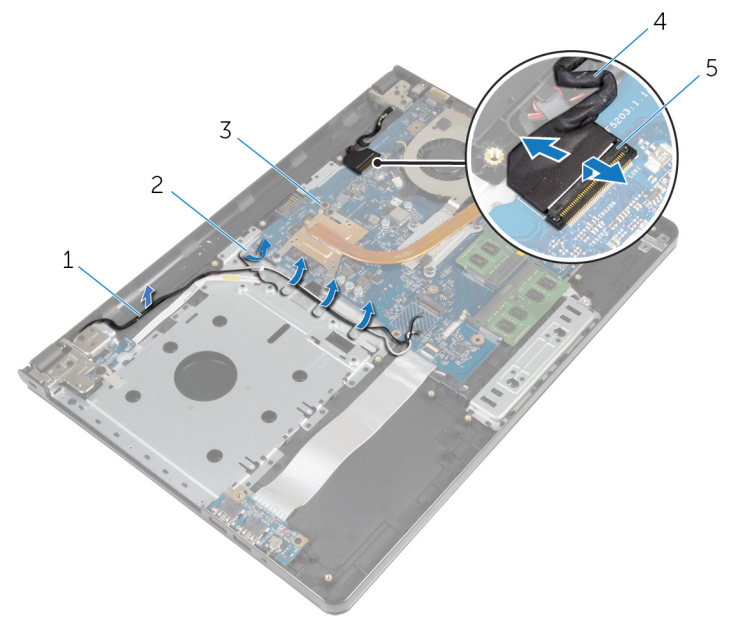

- 
- 3 placă de sistem 4 cablul afișajului
- 5 opritorul
- 4 Întoarceți computerul invers.
- 5 Deschideți afișajul la 90 de grade.
- 6 Aşezaţi computerul la marginea mesei, astfel încât ansamblul zonei de sprijin pentru mâini să rămână pe masă, iar ansamblul afişajului să depăşească marginea mesei, cu balamalele afişajului orientate în sus.
- 7 Scoateţi şuruburile care fixează balamalele afişajului pe ansamblul zonei de sprijin pentru mâini.
- 1 cablurile antenei 2 ghidajele de orientare
	-

8 Ridicați ansamblul afișajului de pe ansamblul zonei de sprijin pentru mâini.

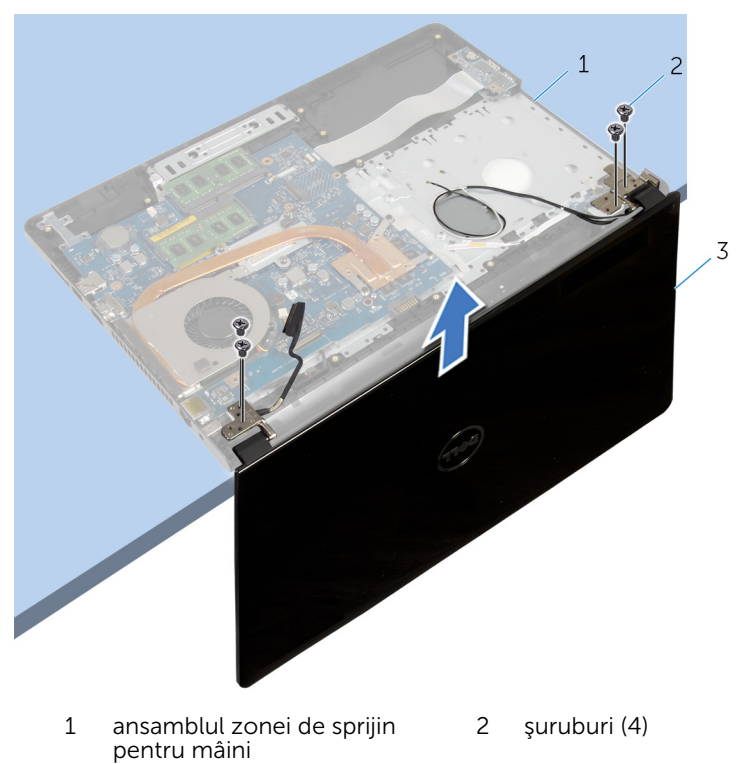

3 ansamblul afişajului

## <span id="page-76-0"></span>Remontarea ansamblului afişajului

 $\bigwedge$  AVERTISMENT: Înainte de a efectua lucrări în interiorul computerului, citiți informațiile privind siguranța livrate împreună cu computerul și urmați pașii din secțiunea [Înainte de a efectua lucrări în interiorul](#page-9-0) [computerului.](#page-9-0) După efectuarea lucrărilor în interiorul computerului, urmați instrucțiunile din secțiunea După efectuarea lucrărilor în [interiorul computerului.](#page-12-0) Pentru informații suplimentare despre cele mai bune practici privind siguranta, consultati pagina de pornire privind conformitatea cu reglementările, la adresa dell.com/ regulatory\_compliance.

#### Procedură

- 1 Asezați ansamblul zonei de sprijin pentru mâini la marginea mesei, având bateria rotundă orientată cu spatele spre margine.
- 2 Aliniați orificiile pentru șuruburi de pe balamalele afișajului cu orificiile pentru şuruburi de pe ansamblul zonei de sprijin pentru mâini.
- 3 Remontați șuruburile care fixează balamalele afișajului pe ansamblul zonei de sprijin pentru mâini.
- 4 Închideţi afişajul şi întoarceţi computerul invers.
- 5 Directionati cablul afisajului prin ghidajele de orientare de pe ansamblul zonei de sprijin pentru mâini.
- 6 Glisați cablul afișajului în conector și apăsați dispozitivul de blocare în jos pentru a conecta cablul afişajului pe placa de sistem.
- 7 Direcționați cablul antenei prin ghidajele de orientare de pe ansamblul zonei de sprijin pentru mâini.

- 1 Urmați procedura de la etapa 3 la etapa 8 din secțiunea "[Remontarea](#page-48-0) [bazei computerului"](#page-48-0).
- 2 Remontați [tastatura.](#page-42-0)
- 3 Remontați [cardul wireless.](#page-34-0)
- 4 Remontați [hard diskul](#page-31-0).
- 5 Remontați [capacul bazei](#page-22-0).
- 6 Remontați *unitatea optică*.
- 7 Remontați **bateria**.

# <span id="page-78-0"></span>Îndepărtarea cadrului afişajului

AVERTISMENT: Înainte de a efectua lucrări în interiorul computerului, citiţi informaţiile privind siguranţa livrate împreună cu computerul şi urmați pașii din secțiunea [Înainte de a efectua lucrări în interiorul](#page-9-0) [computerului.](#page-9-0) După efectuarea lucrărilor în interiorul computerului, urmați instrucțiunile din secțiunea După efectuarea lucrărilor în [interiorul computerului.](#page-12-0) Pentru informații suplimentare despre cele mai bune practici privind siguranţa, consultaţi pagina de pornire privind conformitatea cu reglementările, la adresa dell.com/ regulatory\_compliance.

#### Cerinţe prealabile

- 1 Scoateți [bateria.](#page-13-0)
- 2 Scoateți [unitatea optică.](#page-16-0)
- 3 Scoateți [capacul bazei.](#page-20-0)
- 4 Scoateți [hard diskul.](#page-27-0)
- 5 Scoateți [cardul wireless](#page-32-0).
- 6 Scoateți [tastatura](#page-39-0).
- 7 Urmati procedura de la etapa 1 la etapa 7 din secțiunea ["Scoaterea bazei](#page-43-0) [computerului](#page-43-0)".
- 8 Scoateți ansamblul afișajului.

#### Procedură

1 Cu ajutorul degetelor, desprindeți cu atenție marginea interioară a cadrului afişajului.

Scoateţi cadrul afişajului de pe capacul din spate al afişajului.

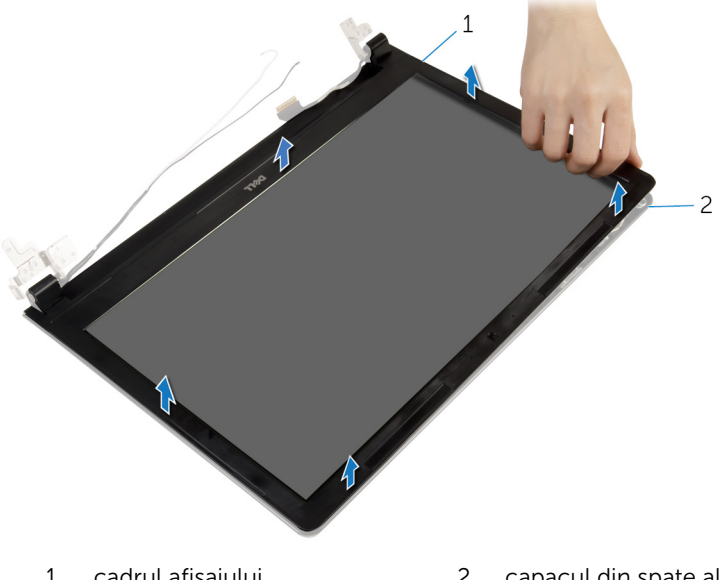

 cadrul afişajului 2 capacul din spate al afişajului

## <span id="page-80-0"></span>Remontarea cadrului afişajului

AVERTISMENT: Înainte de a efectua lucrări în interiorul computerului, citiţi informaţiile privind siguranţa livrate împreună cu computerul şi urmați pașii din secțiunea [Înainte de a efectua lucrări în interiorul](#page-9-0) [computerului.](#page-9-0) După efectuarea lucrărilor în interiorul computerului, urmați instrucțiunile din secțiunea După efectuarea lucrărilor în [interiorul computerului.](#page-12-0) Pentru informații suplimentare despre cele mai bune practici privind siguranţa, consultaţi pagina de pornire privind conformitatea cu reglementările, la adresa dell.com/ regulatory\_compliance.

#### Procedură

Aliniaţi cadrul afişajului cu capacul din spate al afişajului şi fixaţi uşor cadrul afisajului în poziție.

- 1 Remontați ansamblul afișajului.
- 2 Urmați procedura de la etapa 3 la etapa 8 din secțiunea "[Remontarea](#page-48-0) [bazei computerului"](#page-48-0).
- 3 Remontati [tastatura.](#page-42-0)
- 4 Remontați [cardul wireless.](#page-34-0)
- 5 Remontați [hard diskul](#page-31-0).
- 6 Remontați [capacul bazei](#page-22-0).
- 7 Remontați [unitatea optică](#page-19-0).
- 8 Remontați [bateria.](#page-15-0)

## <span id="page-81-0"></span>Scoaterea panoului afişajului

AVERTISMENT: Înainte de a efectua lucrări în interiorul computerului, citiţi informaţiile privind siguranţa livrate împreună cu computerul şi urmați pașii din secțiunea [Înainte de a efectua lucrări în interiorul](#page-9-0) [computerului.](#page-9-0) După efectuarea lucrărilor în interiorul computerului, urmați instrucțiunile din secțiunea După efectuarea lucrărilor în [interiorul computerului.](#page-12-0) Pentru informații suplimentare despre cele mai bune practici privind siguranţa, consultaţi pagina de pornire privind conformitatea cu reglementările, la adresa dell.com/ regulatory\_compliance.

#### Cerinţe prealabile

- 1 Scoateți [bateria.](#page-13-0)
- 2 Scoateți [unitatea optică.](#page-16-0)
- 3 Scoateți [capacul bazei.](#page-20-0)
- 4 Scoateți [hard diskul.](#page-27-0)
- 5 Scoateți [cardul wireless](#page-32-0).
- 6 Scoateți [tastatura](#page-39-0).
- 7 Urmati procedura de la etapa 1 la etapa 7 din secțiunea ["Scoaterea bazei](#page-43-0) [computerului](#page-43-0)".
- 8 Scoateți ansamblul afișajului.
- 9 Scoateți [cadrul ecranului.](#page-78-0)

#### Procedură

1 Scoateți șuruburile care fixează panoul afișajului pe capacul din spate al afişajului.

Ridicaţi cu atenţie panoul afişajului şi întoarceţi-l invers.

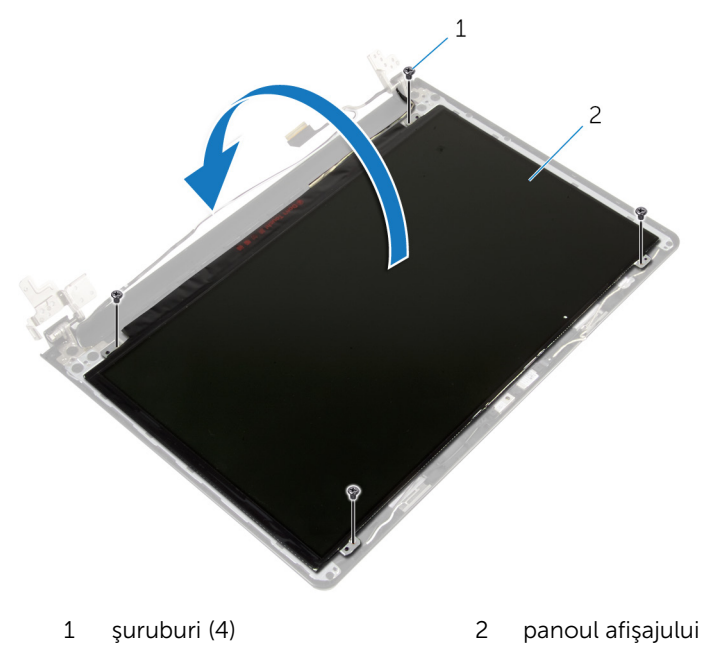

Desprindeţi banda care este lipită pe cablul afişajului.

Deconectaţi cablul afişajului de la conectorul pentru cablul panoului afişajului.

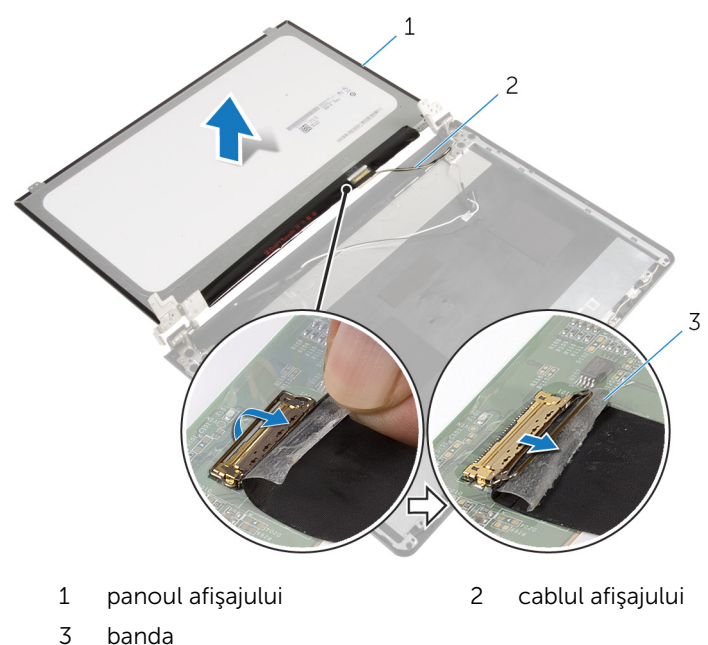

Ridicaţi panoul afişajului de pe capacul din spate al afişajului.

## <span id="page-84-0"></span>Remontarea panoului afişajului

AVERTISMENT: Înainte de a efectua lucrări în interiorul computerului, citiţi informaţiile privind siguranţa livrate împreună cu computerul şi urmați pașii din secțiunea [Înainte de a efectua lucrări în interiorul](#page-9-0) [computerului.](#page-9-0) După efectuarea lucrărilor în interiorul computerului, urmați instrucțiunile din secțiunea După efectuarea lucrărilor în [interiorul computerului.](#page-12-0) Pentru informații suplimentare despre cele mai bune practici privind siguranţa, consultaţi pagina de pornire privind conformitatea cu reglementările, la adresa dell.com/ regulatory\_compliance.

#### Procedură

- 1 Conectați cablul afișajului la conectorul panoului afișajului.
- 2 Lipiți banda care fixează cablul afișajului.
- 3 Asezati cu grijă panoul afisajului pe capacul din spate al afisajului și aliniați orificiile pentru şuruburi de pe panoul afişajului cu orificiile pentru şuruburi de pe capacul din spate al afişajului.
- 4 Remontați șuruburile care fixează panoul afișajului pe capacul din spate al afişajului.

- 1 Remontați [cadrul ecranului](#page-80-0).
- 2 Remontați ansamblul afișajului.
- 3 Urmați procedura de la etapa 3 la etapa 8 din secțiunea "[Remontarea](#page-48-0) [bazei computerului"](#page-48-0).
- 4 Remontați [tastatura.](#page-42-0)
- 5 Remontați [cardul wireless.](#page-34-0)
- 6 Remontați [hard diskul](#page-31-0).
- 7 Remontați [capacul bazei](#page-22-0).
- 8 Remontați [unitatea optică](#page-19-0).
- 9 Remontați [bateria.](#page-15-0)

## <span id="page-85-0"></span>Scoaterea balamalelor afişajului

AVERTISMENT: Înainte de a efectua lucrări în interiorul computerului, citiți informațiile privind siguranța livrate împreună cu computerul și urmați pașii din secțiunea [Înainte de a efectua lucrări în interiorul](#page-9-0) [computerului.](#page-9-0) După efectuarea lucrărilor în interiorul computerului, urmați instrucțiunile din secțiunea După efectuarea lucrărilor în [interiorul computerului.](#page-12-0) Pentru informații suplimentare despre cele mai bune practici privind siguranta, consultati pagina de pornire privind conformitatea cu reglementările, la adresa dell.com/ regulatory\_compliance.

#### Cerinţe prealabile

- 1 Scoateti [bateria.](#page-13-0)
- 2 Scoateți [unitatea optică.](#page-16-0)
- 3 Scoateți [capacul bazei.](#page-20-0)
- 4 Scoateți [hard diskul.](#page-27-0)
- 5 Scoateți [cardul wireless](#page-32-0).
- 6 Scoateți [tastatura](#page-39-0).
- 7 Urmați procedura de la etapa 1 la etapa 7 din secțiunea ["Scoaterea bazei](#page-43-0) [computerului](#page-43-0)".
- 8 Scoateți ansamblul afișajului.
- 9 Scoateți [cadrul ecranului.](#page-78-0)
- 10 Scoateți panoul afișajului.

#### Procedură

1 Scoateţi şuruburile care fixează balamalele afişajului pe capacul din spate al afişajului.

Ridicaţi balamalele afişajului de pe capacul din spate al afişajului.

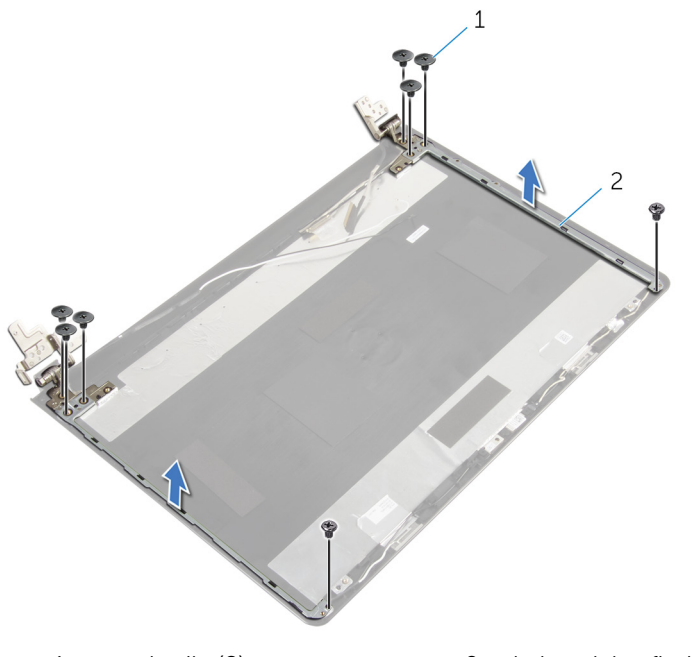

şuruburile (8) 2 balamalele afişajului (2)

## <span id="page-87-0"></span>Remontarea balamalelor afişajului

 $\bigwedge$  AVERTISMENT: Înainte de a efectua lucrări în interiorul computerului, citiți informațiile privind siguranța livrate împreună cu computerul și urmați pașii din secțiunea [Înainte de a efectua lucrări în interiorul](#page-9-0) [computerului.](#page-9-0) După efectuarea lucrărilor în interiorul computerului, urmați instrucțiunile din secțiunea După efectuarea lucrărilor în [interiorul computerului.](#page-12-0) Pentru informații suplimentare despre cele mai bune practici privind siguranta, consultati pagina de pornire privind conformitatea cu reglementările, la adresa dell.com/ regulatory\_compliance.

#### Procedură

- 1 Aliniati orificiile pentru suruburi de pe balamalele afisajului cu orificiile pentru şuruburi de pe capacul din spate al afişajului.
- 2 Remontați șuruburile care fixează balamalele afișajului pe capacul din spate al afişajului.

- 1 Remontați panoul afișajului.
- 2 Remontați [cadrul ecranului](#page-80-0).
- 3 Remontați ansamblul afișajului.
- 4 Urmati procedura de la etapa 3 la etapa 8 din sectiunea "[Remontarea](#page-48-0) [bazei computerului"](#page-48-0).
- 5 Remontați [tastatura.](#page-42-0)
- 6 Remontați [cardul wireless.](#page-34-0)
- 7 Remontați [hard diskul](#page-31-0).
- 8 Remontați [capacul bazei](#page-22-0).
- 9 Remontați [unitatea optică](#page-19-0).
- 10 Remontați [bateria.](#page-15-0)

## <span id="page-88-0"></span>Scoaterea cablului afişajului

AVERTISMENT: Înainte de a efectua lucrări în interiorul computerului, citiţi informaţiile privind siguranţa livrate împreună cu computerul şi urmați pașii din secțiunea [Înainte de a efectua lucrări în interiorul](#page-9-0) [computerului.](#page-9-0) După efectuarea lucrărilor în interiorul computerului, urmați instrucțiunile din secțiunea După efectuarea lucrărilor în [interiorul computerului.](#page-12-0) Pentru informații suplimentare despre cele mai bune practici privind siguranţa, consultaţi pagina de pornire privind conformitatea cu reglementările, la adresa dell.com/ regulatory\_compliance.

#### Cerinţe prealabile

- 1 Scoateți [bateria.](#page-13-0)
- 2 Scoateți [unitatea optică.](#page-16-0)
- 3 Scoateți [capacul bazei.](#page-20-0)
- 4 Scoateți [hard diskul.](#page-27-0)
- 5 Scoateți [cardul wireless](#page-32-0).
- 6 Scoateți [tastatura](#page-39-0).
- 7 Urmati procedura de la etapa 1 la etapa 7 din secțiunea ["Scoaterea bazei](#page-43-0) [computerului](#page-43-0)".
- 8 Scoateți ansamblul afișajului.
- 9 Scoateți [cadrul ecranului.](#page-78-0)
- 10 Scoateți panoul afișajului.
- 11 Scoateți [balamalele ecranului](#page-85-0).

#### Procedură

- 1 Deconectaţi cablul camerei de la conectorul de pe modulul camerei.
- 2 Desprindeți banda care fixează cablul camerei pe capacul din spate al afişajului.
- 3 Retineti direcția cablului camerei și scoateți-l de pe capacul din spate al afişajului.

Reţineţi direcţia cablului afişajului şi scoateţi-l de pe capacul din spate al afişajului.

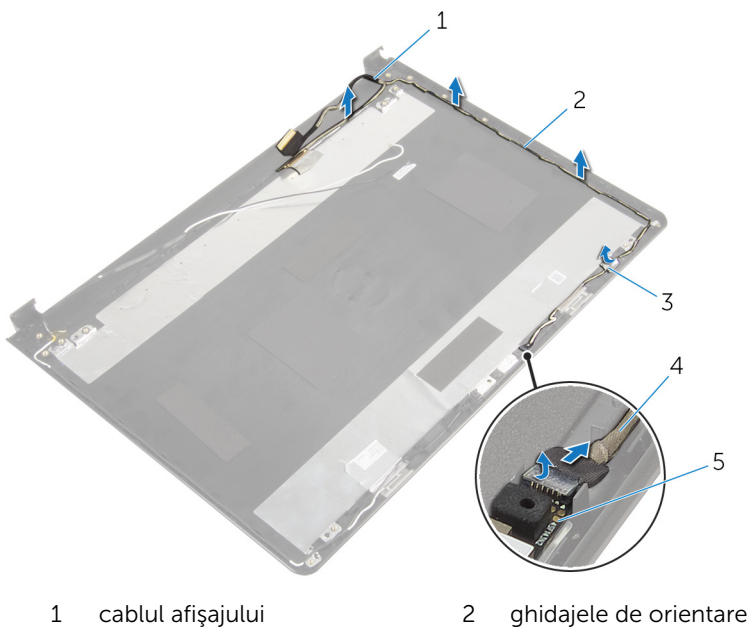

- 
- modul cameră
- banda 4 cablul camerei

## <span id="page-90-0"></span>Remontarea cablului afişajului

AVERTISMENT: Înainte de a efectua lucrări în interiorul computerului, citiţi informaţiile privind siguranţa livrate împreună cu computerul şi urmați pașii din secțiunea [Înainte de a efectua lucrări în interiorul](#page-9-0) [computerului.](#page-9-0) După efectuarea lucrărilor în interiorul computerului, urmați instrucțiunile din secțiunea După efectuarea lucrărilor în [interiorul computerului.](#page-12-0) Pentru informații suplimentare despre cele mai bune practici privind siguranţa, consultaţi pagina de pornire privind conformitatea cu reglementările, la adresa dell.com/ regulatory\_compliance.

#### Procedură

- 1 Direcționați cablul afișajului prin ghidajele de direcționare de pe capacul din spate al afişajului.
- 2 Direcționați cablul camerei prin ghidajele de direcționare de pe capacul din spate al afişajului.
- 3 Lipiți banda care fixează cablul camerei pe capacul din spate al afișajului.
- 4 Conectați cablul pentru cameră la conectorul de pe modulul camerei.

- 1 Remontați balamalele afișajului.
- 2 Remontați panoul afișajului.
- 3 Remontați [cadrul ecranului](#page-80-0).
- 4 Remontați ansamblul afișajului.
- 5 Urmati procedura de la etapa 3 la etapa 8 din sectiunea "[Remontarea](#page-48-0) [bazei computerului"](#page-48-0).
- 6 Remontați [tastatura.](#page-42-0)
- 7 Remontați [cardul wireless.](#page-34-0)
- 8 Remontați [hard diskul](#page-31-0).
- 9 Remontați [capacul bazei](#page-22-0).
- 10 Remontați [unitatea optică](#page-19-0).
- 11 Remontați [bateria.](#page-15-0)

### Scoaterea capacului din spate al afişajului şi a ansamblului antenei

AVERTISMENT: Înainte de a efectua lucrări în interiorul computerului, ΛN citiţi informaţiile privind siguranţa livrate împreună cu computerul şi urmați pașii din secțiunea [Înainte de a efectua lucrări în interiorul](#page-9-0) [computerului.](#page-9-0) După efectuarea lucrărilor în interiorul computerului, urmați instrucțiunile din secțiunea După efectuarea lucrărilor în [interiorul computerului.](#page-12-0) Pentru informații suplimentare despre cele mai bune practici privind siguranţa, consultaţi pagina de pornire privind conformitatea cu reglementările, la adresa dell.com/ regulatory\_compliance.

#### Cerinţe prealabile

- 1 Scoateți [bateria.](#page-13-0)
- 2 Scoateți [unitatea optică.](#page-16-0)
- 3 Scoateti [capacul bazei.](#page-20-0)
- 4 Scoateti [hard diskul.](#page-27-0)
- 5 Scoateti [cardul wireless](#page-32-0).
- 6 Scoateți [tastatura](#page-39-0).
- 7 Urmați procedura de la etapa 1 la etapa 7 din secțiunea ["Scoaterea bazei](#page-43-0) [computerului](#page-43-0)".
- 8 Scoateți ansamblul afișajului.
- 9 Scoateți [cadrul ecranului.](#page-78-0)
- 10 Scoateți panoul afișajului.
- 11 Scoateți [balamalele ecranului](#page-85-0).
- 12 Scoateți cablul afișajului.

#### Procedură

După îndeplinirea tuturor cerinţelor preliminare, rămânem cu capacul din spate al afişajului şi ansamblul antenei.

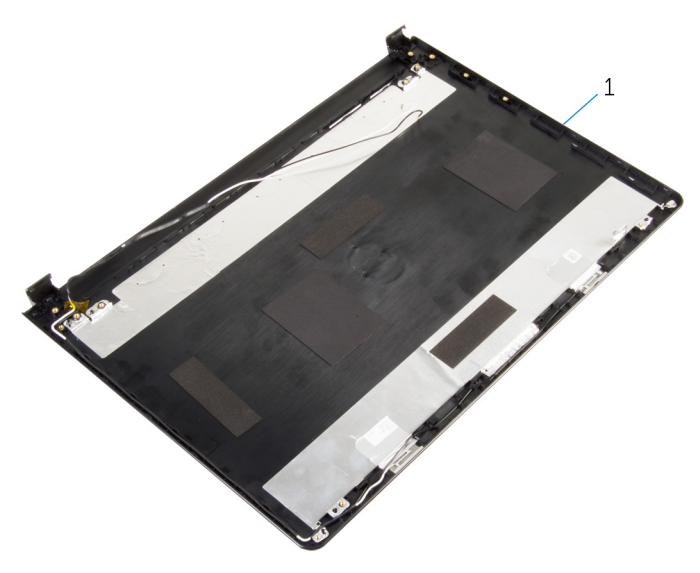

 ansamblul capacului din spate al afişajului şi al antenei

### Remontarea capacului din spate al afişajului şi a ansamblului antenei

AVERTISMENT: Înainte de a efectua lucrări în interiorul computerului, ∧ citiţi informaţiile privind siguranţa livrate împreună cu computerul şi urmați pașii din secțiunea [Înainte de a efectua lucrări în interiorul](#page-9-0) [computerului.](#page-9-0) După efectuarea lucrărilor în interiorul computerului, urmați instrucțiunile din secțiunea După efectuarea lucrărilor în [interiorul computerului.](#page-12-0) Pentru informații suplimentare despre cele mai bune practici privind siguranţa, consultaţi pagina de pornire privind conformitatea cu reglementările, la adresa dell.com/ regulatory\_compliance.

#### Procedură

Aşezaţi capacul din spate al afişajului pe o suprafaţă plană.

- 1 Remontați cablul afișajului.
- 2 Remontați balamalele afișajului.
- 3 Remontați panoul afișajului.
- 4 Remontați [cadrul ecranului](#page-80-0).
- 5 Remontați ansamblul afișajului.
- 6 Urmați procedura de la etapa 3 la etapa 8 din secțiunea "[Remontarea](#page-48-0) [bazei computerului"](#page-48-0).
- 7 Remontați [tastatura.](#page-42-0)
- 8 Remontați [cardul wireless.](#page-34-0)
- 9 Remontați [hard diskul](#page-31-0).
- 10 Remontați [capacul bazei](#page-22-0).
- 11 Remontați [unitatea optică](#page-19-0).
- 12 Remontați [bateria.](#page-15-0)

## Scoaterea camerei

AVERTISMENT: Înainte de a efectua lucrări în interiorul computerului, citiţi informaţiile privind siguranţa livrate împreună cu computerul şi urmați pașii din secțiunea [Înainte de a efectua lucrări în interiorul](#page-9-0) [computerului.](#page-9-0) După efectuarea lucrărilor în interiorul computerului, urmați instrucțiunile din secțiunea După efectuarea lucrărilor în [interiorul computerului.](#page-12-0) Pentru informaţii suplimentare despre cele mai bune practici privind siguranţa, consultaţi pagina de pornire privind conformitatea cu reglementările, la adresa dell.com/ regulatory\_compliance.

#### Cerinţe prealabile

- 1 Scoateți [bateria.](#page-13-0)
- 2 Scoateți [unitatea optică.](#page-16-0)
- 3 Scoateți [capacul bazei.](#page-20-0)
- 4 Scoateți [hard diskul.](#page-27-0)
- 5 Scoateți [cardul wireless](#page-32-0).
- 6 Scoateți [tastatura](#page-39-0).
- 7 Urmati procedura de la etapa 1 la etapa 7 din secțiunea ["Scoaterea bazei](#page-43-0) [computerului](#page-43-0)".
- 8 Scoateți ansamblul afișajului.
- 9 Scoateți [cadrul ecranului.](#page-78-0)

#### Procedură

- 1 Deconectați cablul camerei de la cameră.
- 2 Folosind un trasor de plastic, scoateți ușor camera de pe capacul din spate al afişajului.

3 Ridicaţi camera de pe capacul din spate al afişajului.

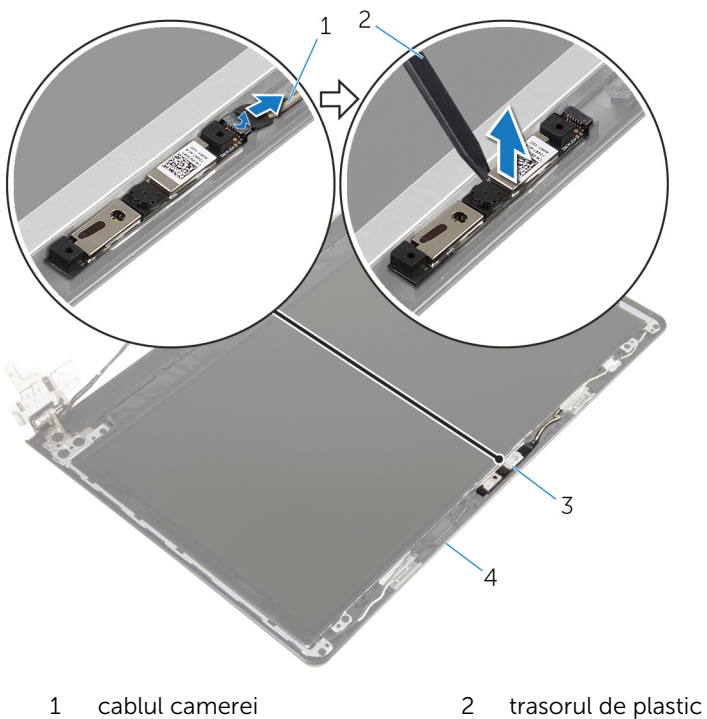

- 
- 3 camera 1 capacul din spate al afişajului

## Remontarea camerei

AVERTISMENT: Înainte de a efectua lucrări în interiorul computerului, citiţi informaţiile privind siguranţa livrate împreună cu computerul şi urmați pașii din secțiunea [Înainte de a efectua lucrări în interiorul](#page-9-0) [computerului.](#page-9-0) După efectuarea lucrărilor în interiorul computerului, urmați instrucțiunile din secțiunea După efectuarea lucrărilor în [interiorul computerului.](#page-12-0) Pentru informații suplimentare despre cele mai bune practici privind siguranţa, consultaţi pagina de pornire privind conformitatea cu reglementările, la adresa dell.com/ regulatory\_compliance.

#### Procedură

- 1 Utilizând picioarele de aliniere, prindeți camera pe capacul din spate al afişajului.
- 2 Conectați cablul camerei la conectorul camerei.

- 1 Remontați [cadrul ecranului](#page-80-0).
- 2 Remontați ansamblul afișajului.
- 3 Urmați procedura de la etapa 3 la etapa 8 din secțiunea "[Remontarea](#page-48-0) [bazei computerului"](#page-48-0).
- 4 Remontați [tastatura.](#page-42-0)
- 5 Remontați [cardul wireless.](#page-34-0)
- 6 Remontati [hard diskul](#page-31-0).
- 7 Remontați [capacul bazei](#page-22-0).
- 8 Remontați [unitatea optică](#page-19-0).
- 9 Remontați [bateria.](#page-15-0)

### <span id="page-97-0"></span>Scoaterea portului adaptorului de alimentare

 $\bigwedge$  AVERTISMENT: Înainte de a efectua lucrări în interiorul computerului, citiți informațiile privind siguranța livrate împreună cu computerul și urmați pașii din secțiunea [Înainte de a efectua lucrări în interiorul](#page-9-0) [computerului.](#page-9-0) După efectuarea lucrărilor în interiorul computerului, urmați instrucțiunile din secțiunea După efectuarea lucrărilor în [interiorul computerului.](#page-12-0) Pentru informații suplimentare despre cele mai bune practici privind siguranta, consultati pagina de pornire privind conformitatea cu reglementările, la adresa dell.com/ regulatory\_compliance.

#### Cerinţe prealabile

- 1 Scoateti [bateria.](#page-13-0)
- 2 Scoateți [unitatea optică.](#page-16-0)
- 3 Scoateți [capacul bazei.](#page-20-0)
- 4 Scoateți [hard diskul.](#page-27-0)
- 5 Scoateți [cardul wireless](#page-32-0).
- 6 Scoateți [tastatura](#page-39-0).
- 7 Urmați procedura de la etapa 1 la etapa 7 din secțiunea ["Scoaterea bazei](#page-43-0) [computerului](#page-43-0)".
- 8 Scoateți [placa I/O](#page-55-0).
- 9 Scoateți ansamblul afișajului.
- 10 Scoateti [placa de sistem.](#page-66-0)

#### Procedură

- 1 Rețineți direcția cablului pentru portul adaptorului de alimentare și scoateți-l din ghidajele de orientare de pe ansamblul zonei de sprijin pentru mâini.
- 2 Scoateți șurubul care fixează portul adaptorului de alimentare pe ansamblul zonei de sprijin pentru mâini.

Ridicaţi portul adaptorului de alimentare, împreună cu cablul său, de pe ansamblul zonei de sprijin pentru mâini.

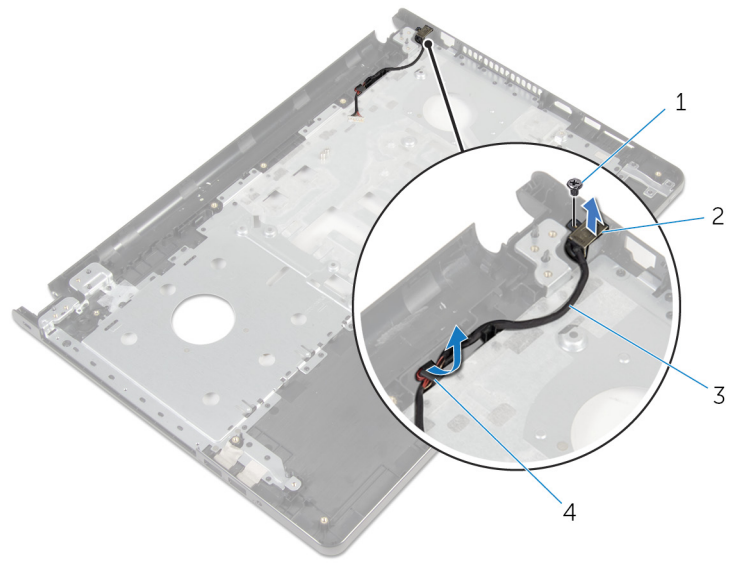

- 
- cablul portului adaptorului de alimentare
- şurubul 2 portul adaptorului de alimentare
	- ghidajele de orientare

### <span id="page-99-0"></span>Remontarea portului adaptorului de alimentare

 $\bigwedge$  AVERTISMENT: Înainte de a efectua lucrări în interiorul computerului, citiți informațiile privind siguranța livrate împreună cu computerul și urmați pașii din secțiunea [Înainte de a efectua lucrări în interiorul](#page-9-0) [computerului.](#page-9-0) După efectuarea lucrărilor în interiorul computerului, urmați instrucțiunile din secțiunea După efectuarea lucrărilor în [interiorul computerului.](#page-12-0) Pentru informații suplimentare despre cele mai bune practici privind siguranta, consultati pagina de pornire privind conformitatea cu reglementările, la adresa dell.com/ regulatory\_compliance.

#### Procedură

- 1 Glisati portul pentru adaptorul de alimentare în poziție.
- 2 Remontați șurubul care fixează portul adaptorului de alimentare pe ansamblul zonei de sprijin pentru mâini.
- 3 Direcționați cablul pentru portul adaptorului de alimentare prin ghidajele de orientare de pe ansamblul zonei de sprijin pentru mâini.

- 1 Remontați [placa de sistem](#page-71-0).
- 2 Remontați ansamblul afișajului.
- 3 Remontați [placa I/O.](#page-57-0)
- 4 Urmați procedura de la etapa 3 la etapa 8 din secțiunea "[Remontarea](#page-48-0) [bazei computerului"](#page-48-0).
- 5 Remontați [tastatura.](#page-42-0)
- 6 Remontați [cardul wireless.](#page-34-0)
- 7 Remontați [hard diskul](#page-31-0).
- 8 Remontați [capacul bazei](#page-22-0).
- 9 Remontați [unitatea optică](#page-19-0).
- 10 Remontați [bateria.](#page-15-0)

## Scoaterea ansamblului zonei de sprijin pentru mâini

AVERTISMENT: Înainte de a efectua lucrări în interiorul computerului, citiți informațiile privind siguranța livrate împreună cu computerul și urmați pașii din secțiunea [Înainte de a efectua lucrări în interiorul](#page-9-0) [computerului.](#page-9-0) După efectuarea lucrărilor în interiorul computerului, urmați instrucțiunile din secțiunea După efectuarea lucrărilor în [interiorul computerului.](#page-12-0) Pentru informații suplimentare despre cele mai bune practici privind siguranta, consultati pagina de pornire privind conformitatea cu reglementările, la adresa dell.com/ regulatory\_compliance.

#### Cerinţe prealabile

- 1 Scoateti [bateria.](#page-13-0)
- 2 Scoateți [unitatea optică.](#page-16-0)
- 3 Scoateți [capacul bazei.](#page-20-0)
- 4 Scoateți [hard diskul.](#page-27-0)
- 5 Scoateți [cardul wireless](#page-32-0).
- 6 Scoateți [tastatura](#page-39-0).
- 7 Urmați procedura de la etapa 1 la etapa 7 din secțiunea ["Scoaterea bazei](#page-43-0) [computerului](#page-43-0)".
- 8 Scoateți [placa I/O](#page-55-0).
- 9 Scoateți ansamblul afișajului.
- 10 Scoateti [modulul butonului de alimentare](#page-62-0).
- 11 Scoateți [placa de sistem.](#page-66-0)
- 12 Scoateți [portul adaptorului de alimentare.](#page-97-0)

#### Procedură

După îndeplinirea tuturor cerinţelor preliminare, rămânem cu ansamblul zonei de sprijin pentru mâini.

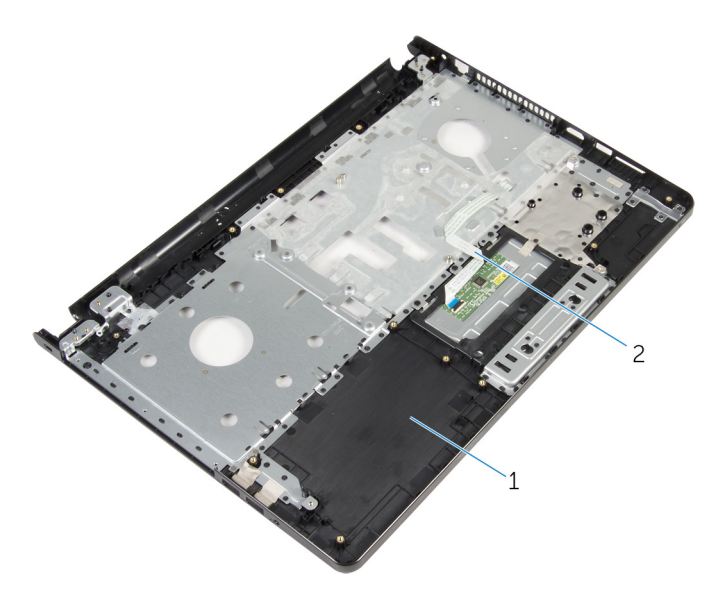

 ansamblul zonei de sprijin pentru mâini cablul touchpadului

## Remontarea ansamblului zonei de sprijin pentru mâini

 $\bigwedge$  AVERTISMENT: Înainte de a efectua lucrări în interiorul computerului, citiți informațiile privind siguranța livrate împreună cu computerul și urmați pașii din secțiunea [Înainte de a efectua lucrări în interiorul](#page-9-0) [computerului.](#page-9-0) După efectuarea lucrărilor în interiorul computerului, urmați instrucțiunile din secțiunea După efectuarea lucrărilor în [interiorul computerului.](#page-12-0) Pentru informații suplimentare despre cele mai bune practici privind siguranta, consultati pagina de pornire privind conformitatea cu reglementările, la adresa dell.com/ regulatory\_compliance.

#### Procedură

Aşezaţi ansamblul zonei de sprijin pentru mâini pe o suprafaţă plană.

- 1 Remontați [portul adaptorului de alimentare](#page-99-0).
- 2 Remontați [placa de sistem](#page-71-0).
- 3 Remontați [modulul butonului de alimentare.](#page-65-0)
- 4 Remontati ansamblul afisajului.
- 5 Remontați [placa I/O.](#page-57-0)
- 6 Urmați procedura de la etapa 3 la etapa 8 din secțiunea "[Remontarea](#page-48-0) [bazei computerului"](#page-48-0).
- 7 Remontați [tastatura.](#page-42-0)
- 8 Remontați [cardul wireless.](#page-34-0)
- 9 Remontați [hard diskul](#page-31-0).
- 10 Remontați [capacul bazei](#page-22-0).
- 11 Remontați [unitatea optică](#page-19-0).
- 12 Remontați [bateria.](#page-15-0)

# Actualizarea sistemului BIOS

Poate fi necesar să actualizaţi sistemul BIOS când este disponibilă o actualizare sau după înlocuirea plăcii de sistem. Pentru a actualiza sistemul BIOS:

- 1 Porniți computerul.
- 2 Accesați dell.com/support.
- 3 Faceți clic pe Product Support (Asistență produs), introduceți eticheta de service aferentă laptopului și faceți clic pe Submit (Remitere).

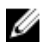

NOTIFICARE: Dacă nu aveţi eticheta de service, utilizaţi caracteristica de detectare automată sau răsfoiţi manual după modelul computerului.

- 4 Faceți clic pe Drivers & downloads (Drivere și descărcări).
- 5 Derulați pagina în jos și selectați BIOS în lista verticală Category (Categorie).

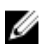

NOTIFICARE: În lista verticală Change OS (Modificare SO), selectaţi sistemul de operare instalat pe computer.

- 6 Extindeţi opţiunea BIOS pentru a vizualiza fişierele BIOS disponibile.
- 7 Faceți clic pe Download File (Descărcare fișier) pentru a descărca cea mai nouă versiune BIOS pentru computerul dvs.
- 8 Salvați fișierul și, după ce se încheie descărcarea, navigați la folderul în care aţi salvat fişierul de actualizare pentru BIOS.
- 9 Faceți dublu clic pe pictograma fișierului de actualizare pentru BIOS și urmați instrucțiunile de pe ecran.